# **TESI DI LAUREA**

**Trasformazione di schema e validazione dati per database geotopografici a norma nazionale**

**Laureando Novello Davide**

**Relatore prof. Rumor Massimo Correlatore ing. Savino Sandro**

**Corso di laurea Vecchio Ordinamento in Ingegneria Informatica**

**Data laurea 14 aprile 2014**

> **Anno accademico 2013-2014**

## *DEDICA*

Dedico questo lavoro di tesi ai miei genitori Giorgio e Pierina, a mia sorella Laura, a tutti quelli che hanno creduto in me in questi anni. Grazie.

#### RINGRAZIAMENTI

<span id="page-3-0"></span>L'autore desidera esprimere un sentito ringraziamento al professor Rumor e all'ing. Savino per l'aiuto nella stesura di questo documento e per la pazienza avuta con me in questi mesi. Un ringraziamento speciale alla mia famiglia per il supporto che mi hanno dato in questi anni. Agli amici Mattia, Daniele, Franco, Riccardo, Samuele, Alessandro che mi sono amici da una vita. Un ringraziamento va anche ai nonni, agli zii e ai cugini che hanno sempre creduto in me. Infine ringrazio chi non ha creduto in me, mi ha dato la forza per smentirlo.

## SOMMARIO

<span id="page-4-0"></span>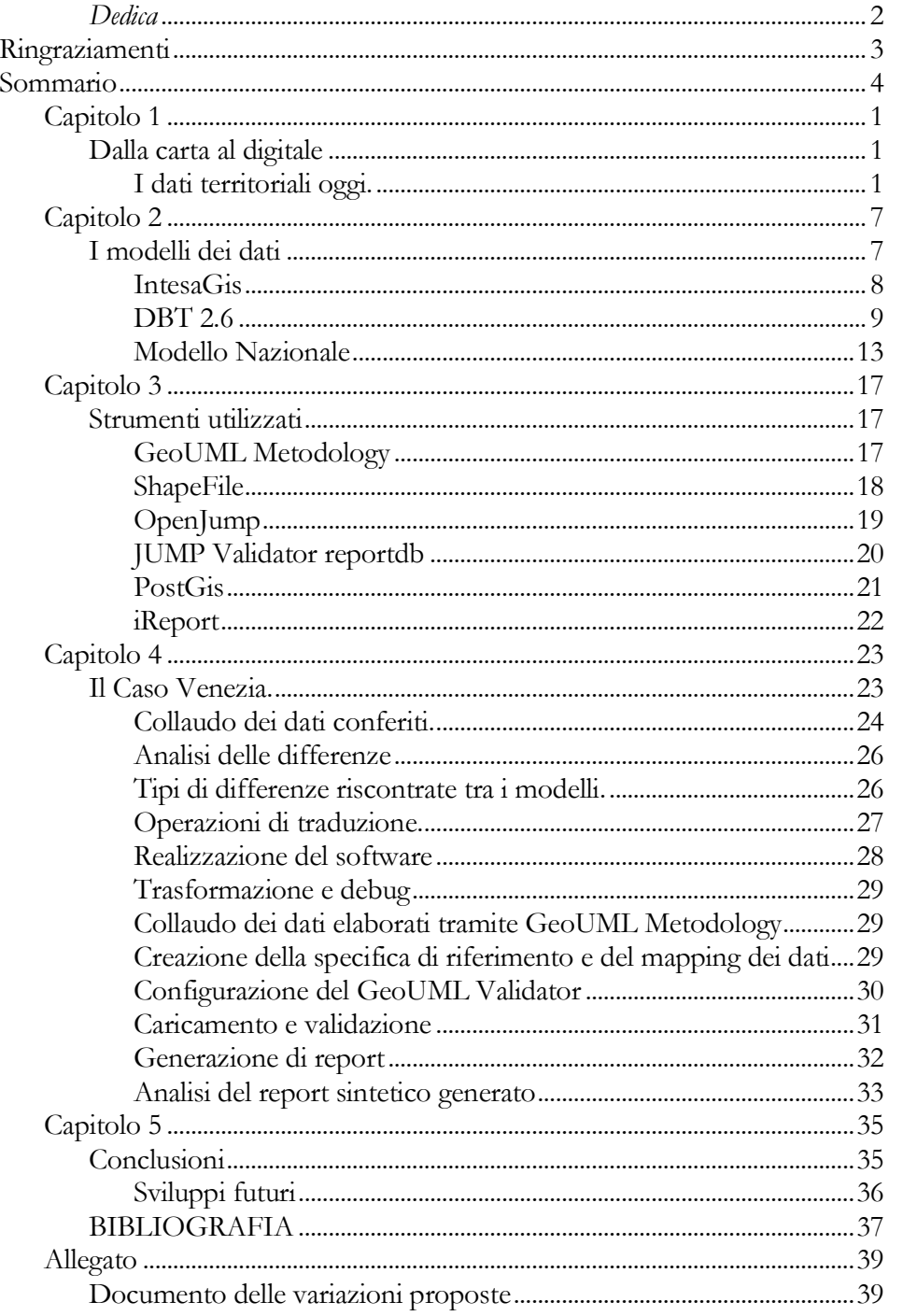

#### *C a p i t o l o 1*

#### DALLA CARTA AL DIGITALE

<span id="page-6-1"></span><span id="page-6-0"></span>Dopo secoli di mappe cartacee si ha un grande salto di qualità con la recente creazione dei database spaziali, grazie ad essisi riescono a gestire i singoli oggetti della mappa in maniera assolutamente diversa, ora è possibile associare alla geometria di ogni singolo elemento (tratto di strada, ponte, corso d'acqua, edificio, ecc.) attributi che descrivano tali oggetti ed imporre vincoli topologici tra di essi.

Hanno così origine i geodatabase.

#### <span id="page-6-2"></span>**I dati territoriali oggi.**

Secondo l'Agenzia per l'Italia digitale *"costituiscono l'elemento conoscitivo di base per tutte le politiche connesse alla gestione del territorio".*

I dati territoriali sono essenzialmente quell'insieme di informazioni che servono alla gestione e comprensione del territorio, quindi non riguardano la semplice cartografia generale, ma comprendono anche tutte le mappe tematiche che possono servire ad una gestione efficiente del territorio.

Grazie alla disponibilità di mezzi informatici sempre più accessibili e potenti, negli ultimi 30 anni c'è stata una proliferazione di mappe specialistiche in seno alle varie amministrazioni pubbliche.

Queste mappe tematiche rappresentano dati molto utili che possono essere di interesse anche per altre amministrazioni che: o sono costrette a lunghe trafile per venirne in possesso o, non riuscendo a sapere dell'esistenza di una mappa già elaborata, si vedono costrette e generare un nuovo dataset tramite una costosa campagna di rilevazione diretta oppure una costosa elaborazione exnovo di altri dati in loro possesso.

Tra le carte più importanti generate presso le amministrazioni pubbliche citiamo: la carta tecnica regionale, la mappatura catastale, le mappe dell'Istituto Geografico Militare (IGM), mappe di rischio della protezione civile, mappature delle zone agricole fatte dall'Agea, mappe di rischio epidemiologico, mappe di siti archeologici e di interesse paesaggistico ecc.

Le prime tre citate sono le mappe facenti capo ai tre enti di mappatura certificati a livello nazionale.

Come abbiamo già accennato la disponibilità di un così ampio quantitativo di dati territoriali però sarebbe di poco conto se questo dato non fosse facilmente fruibile, per questo motivo è essenziale l'evoluzione che hanno avuto i sistemi di dati territoriali che, negli ultimi 20 anni, hanno visto un veloce passaggio dal formato cartaceo al sempre più fondamentale, formato digitale.

Questo permette una più veloce gestione del dato territoriale intesa come elaborazione numerica sui dati, dalla semplice ricerca a studi sul territorio, ma soprattutto una sua possibile condivisione tra le varie amministrazioni, le quali non sono più costrette ad ottenere per via diretta (rilievo) dati che sono già in possesso di altre amministrazioni ottenendo una più efficiente fruizione dei dati e conseguentemente una migliore gestione del territorio.

Da questa esigenza di interscambio di dati così complessi nasce però un problema di compatibilità tra i vari dati che sono stati generati e immagazzinati, con formati e tecnologie assai diverse non essendo definito uno standard a livello nazionale per la definizione e la gestione dei geodatabase.

2 Questo implica difficoltà di ricerca di elementi nei database stessi essendo definiti gli oggetti in maniera differente, ma soprattutto, un problema di integrazione/sovrapposizione dei dati. In un Geodatabase invece quello che viene rappresentato nella sua struttura non si può riassumere in una semplice legenda, ogni elemento di un geodatabase è descritto dai sui metadati, sui quali è possibile effettuare ricerche ed elaborazioni.

Per esempio si possono ricercare in un geodatabase tutti gli edifici di un certo tipo (per esempio ospedali) o in un certo stato (per esempio costruito o in costruzione) oppure si possono ricercare tutti gli oggetti equidistanti da un certo edificio (per esempio per circoscrivere l'area attorno ad un impianto chimico o a un attacco terroristico).

Si ha quindi l'esigenza di rendere i dati ed i metadati ad essi associati uniformi come struttura e referenziati dal punto di vista topologico in maniera univoca.

Questo problema si comincia ad affrontare già nel 1980 con l'istituzione del "Centro Interregionale di Coordinamento e Documentazione per le Informazioni Territoriali" che è un'Associazione volontaria fra le Regioni e le Province Autonome con lo scopo da statuto di *"Deliberare….una strategia unitaria e definire norme di comportamento comuni fra le regioni e le province autonome nella materia delle informazioni aventi rilevanza territoriale e con particolare riferimento alla programmazione della produzione cartografica, alla sperimentazione di nuove tecniche, alla disciplina dei lavori e dei collaudi".*

Nel 1996 si viene poi a creare "l'Intesa tra Stato, Regioni ed Enti Locali sui Sistemi Informativi Geografici" conosciuta più comunemente col nome IntesaGis.

Lo scopo di quest'intesa è: *"Obiettivo dell'Intesa è lo sviluppo di interventi coordinati per realizzare in Italia entro 6-8 anni le basi informative territoriali gestite su elaboratore a copertura dell'intero territorio nazionale necessarie per l'esercizio delle funzioni di interesse locale, regionale e nazionale".*

I gruppi di lavoro di IntesaGis porteranno alla definizione di un documento di lavoro fondamentale su cui si baseranno i modelli di dati territoriali sviluppati ed adottati successivamente in Italia.

Il documento redatto da IntesaGis non è però una norma nazionale, è solo un documento a cui fanno riferimento le varie amministrazioni interessate all'aggiornamento e alla creazione dei propri sistemi Gis.

Il rilascio di questo documento comporta una prima armonizzazione dei sistemi Gis in seno alle varie amministrazioni, che non sono però ancora vincolate ad uno schema fisso, questo implica la non ancora totale interoperabilità tra i vari Gis, perché ogni amministrazione è libera di interpretare in modo particolare le raccomandazioni del modello IntesaGis integrandolo o non adottandolo in tutte le sue parti. Modelli derivati dallo schema IntesaGis sono per esempio la specifica DBT 2.6 della Regione Veneto, modello che successivamente andremo ad analizzare.

Sia ha quindi l'esigenza di adottare una normativa nazionale che armonizzi questi database e consenta l'attuazione della piena messa in rete e fruizione di questi dati.

Un primo passo è la creazione del "Repertorio Nazionale dei Dati Territoriali" (RNDT) che viene istituito con l'articolo 59 del "Codice dell'Amministrazione Digitale" (D. Lgs. 82/2005 e s.m.i.) e lo identifica come basi di dati di interesse nazionale.

Lo scopo di questo repertorio è "rendere la massima pubblicità alle varie basi dati territoriali in possesso alle amministrazioni pubbliche".

Esso è basato sugli Standard ISO 19115, 19119 e TS 19139, prodotti dal Technical Committe ISO/TC211 che si occupa di standard per l'informazione geografica. Il rispetto delle regole tecniche del RNDT in aderenza agli standard ISO di riferimento assicura la contestuale conformità, senza ulteriori adempimenti, al Regolamento (CE) n. 1205/2008 recante attuazione della direttiva INSPIRE per quanto riguarda i metadati.

La direttiva europea INSPIRE istituisce essenzialmente il repertorio europeo dei dati territoriali. Esso definisce anche uno schema di produzione di metadati basato su standard GML con lo scopo di rendere omogenea la classificazione dei database territoriali indicizzati nel repertorio. Si riescono ad eseguire in questa maniera ricerche di basi di dati territoriali in maniera uniforme su tutto il territorio europeo, potendo sapere che tipo di dato è presente, chi lo gestisce, il suo formato e dove è reperibile. Questo è un primo passo per la realizzazione di un geodatabase europeo.

Finalmente il 10 novembre 2011 viene promulgato il decreto che definisce:

- Sistema Geodetico Nazionale
- Rete dinamica Nazionale (implementa il sistema geodetico)
- Impone la fruibilità e lo scambio di dati
- Pubblicazione sul geoportale nazionale
- Specifiche tecniche per la creazione dei geodatabase

Il decreto entra in vigore con la pubblicazione nella Gazzetta Ufficiale del 27- 2-2012.

Da questo momento tutte le amministrazioni pubbliche devono aggiornare e soprattutto validare i propri Geodatabase e propri sistemi Gis a questa specifica ed è questa la problematica trattata in questa tesi.

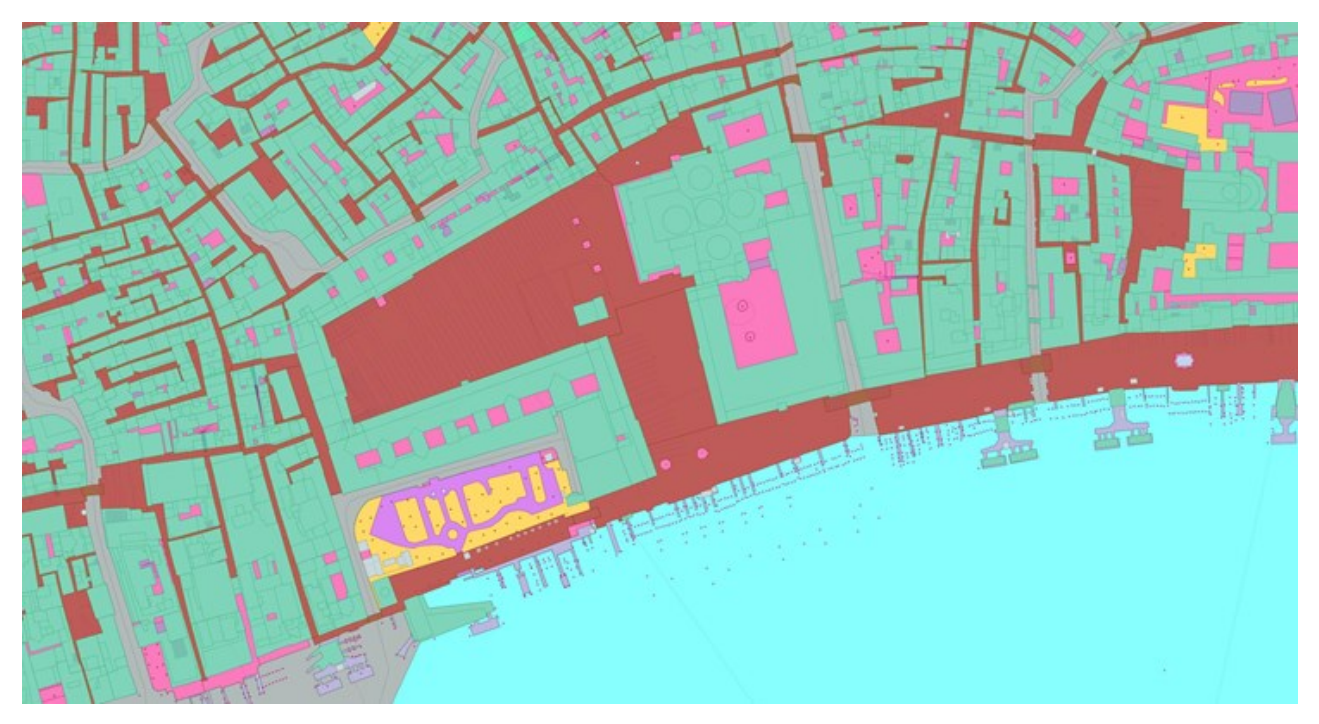

Figura 1 Piazza San Marco

#### *C a p i t o l o 2*

#### I MODELLI DEI DATI

<span id="page-12-1"></span><span id="page-12-0"></span>In un Geodatabase sono presenti dati che riguardano diversi tipologie di informazione territoriale, sono presenti la rete stradale, l'idrografia, l'edificato, l'orografia del territorio, ecc.

Questo implica il dover formalizzare ogni aspetto di questi ambiti, per esempio per un fiume si può voler sapere il suo alveo, la sua profondità, il nome, la sua navigabilità o semplicemente il suo grafo.

Il modello deve essere in grado di descrivere ogni informazione riguardante il territorio e per farlo prevede le tabelle e i tipi di dati (anche geometrici) e viene corredato con informazioni supplementari quali le associazioni tra gli oggetti, ma soprattutto i vincoli spaziali che ne garantiscono la correttezza topologica. (es. un tratto stradale sopra un fiume deve essere un ponte)

Ora andiamo a descrive i modelli DBT 2.6, creato dalla Regione Veneto per redigere la sua CTRN, ed il Modello Nazionale, accenneremo anche al lavoro di IntesaGis da cui entrambi prendono ispirazione.

#### <span id="page-13-0"></span>**IntesaGis**

IntesaGis è il nome con cui si identifica "l'Intesa tra Stato, Regioni ed Enti Locali sui Sistemi Informativi Geografici".

Il Workgroup 01 di IntesaGis ha redatto un documento "Il catalogo degli oggetti" nel quale si propone la struttura di un modello di geodatabase strutturato in strati, temi e classi, atto a descrive gli oggetti che possono essere rappresentati in un geodatabase.

Le classi, a loro volta, vengono corredate di attributi per poter descrivere valori o proprietà dell'oggetto rappresentato dalla classe.

E' inoltre prevista la possibilità di imporre vincoli tra gli oggetti soprattutto di tipo topologico, vincoli espressi tramite il linguaggio GML.

IntesaGis si scioglie nel 2006 e non porta a termine il compito per il quale era stata creata. Restano però come punto di riferimento i documenti rilasciati, i quali saranno la base per le normative redatte successivamente.

<span id="page-14-0"></span>La regione Veneto, per adeguare la struttura dati della sua nuova Carta Tecnica Regionale Numerica (CTRN) ha deciso di far proprie le raccomandazioni presenti dei documenti del Workgroup 01 di IntesaGis. Ha quindi assimilato completamente la struttura del documento "Il catalogo degli oggetti" rilasciato da IntesaGis mantenendo la suddivisione degli oggetti in strati, temi e classi.

Ogni strato, tema e classe sono identificati da un loro codice. Gli strati hanno un codice di 2 cifre, i temi di 4, mentre le classi hanno un codice di 6 cifre.

Le prime 2 cifre del codice di un tema sono le cifre dello strato a cui è associato, mentre il codice di un tema fa da radice al codice di una classe. La codifica degli strati e dei temi è stata introdotta solo per identificare l'ambito di utilizzo di un oggetto, ma non costituiscono una classificazione strutturale.

Ad ogni classe sono poi associati degli attributi la cui codifica ha come radice il codice di classe, questa è invece una codifica gerarchica. Il codice degli attributi ha 10 cifre al massimo, questo per mantenere la compatibilità con gli shape file.

Del catalogo degli oggetti ereditato, si è poi deciso di scegliere di renderne obbligatorio il popolamento solo di un certo numero di classi, mantenendo però la possibilità di popolare anche gli altri oggetti se necessario, consultando preventivamente gli uffici regionali preposti.

La scelta degli oggetti con obbligo di popolamento è diversa in base alla scala adottata, sono infatti coperte le scala 1:1000-2000 e la scala 1:5000-10000

## *Tipi di attributo*

Gli attributi possono essere di 6 tipi:

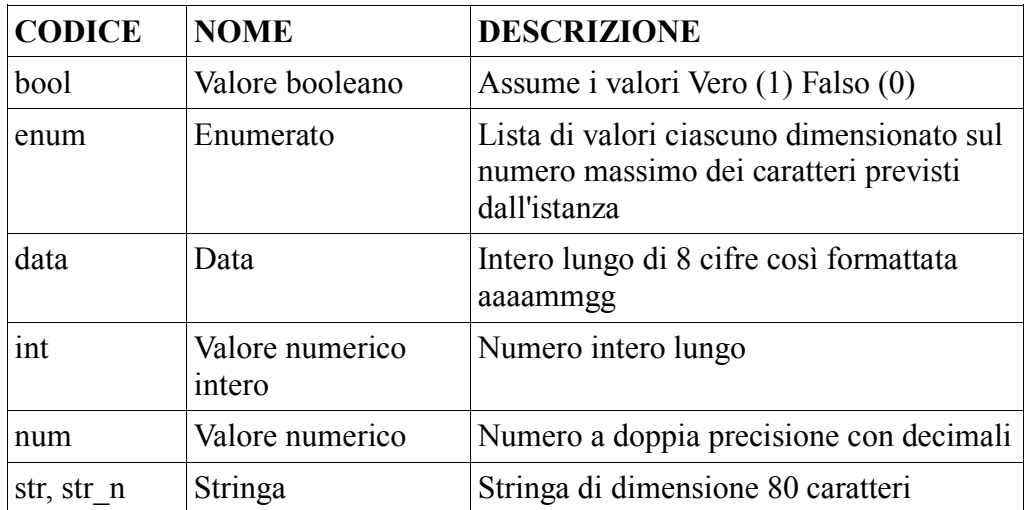

## *Attributi obbligatori*

Ad ogni classe sono inoltri assegnati alcuni attributi obbligatori non scritti direttamente nel catalogo.

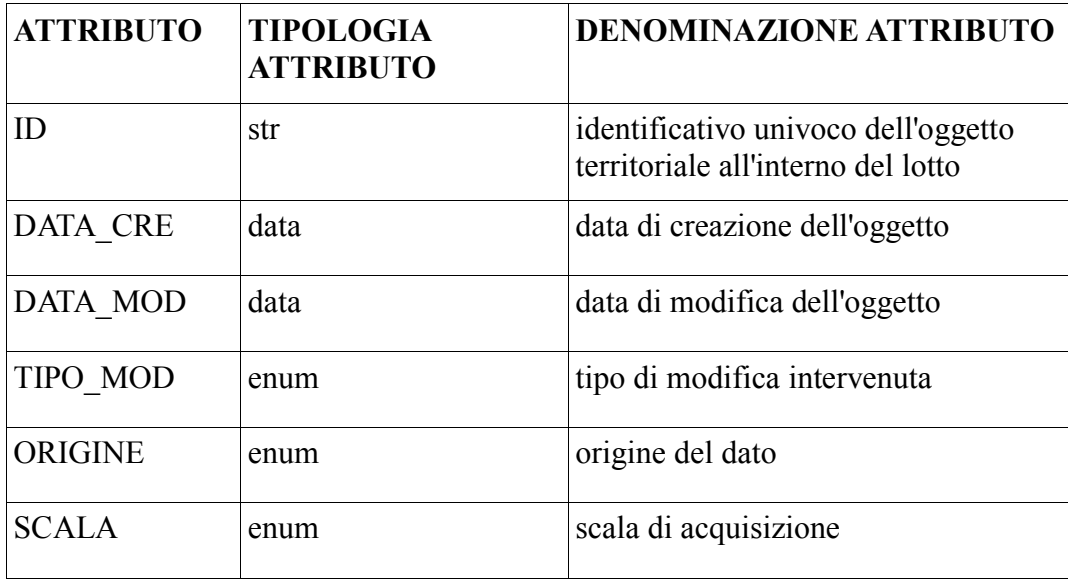

#### *Differenze con IntesaGis*

La precedente CTRN conteneva dati che si è ritenuto non venissero rappresentati adeguatamente dalle specifiche di IntesaGis, si è così proceduto ad una integrazione del catalogo degli oggetti aggiungendo alcune classi ed alcuni attributi, per meglio definire la specifica, codificandoli con un codice superiore o uguale a 50 per distinguerli dalle specifiche originali.

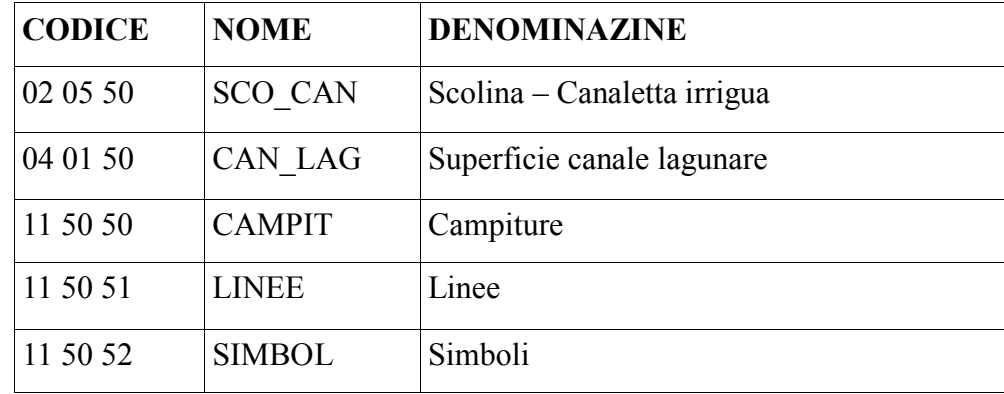

Le nuove classi introdotte sono:

Esse nascono da esigenze particolari della regione per esempio CAN\_LAG è dovuto alla presenza sul territorio Veneto di una realtà unica come Venezia, c'era quindi la necessità di un elemento che andasse a descrivere in maniera più puntuale tale ambito.

La classe SCO\_CAN è invece stata introdotta perché non si è reputato sufficiente rappresentare tali oggetti tramite la classe Argine come era invece previsto dal documento IntesaGis.

Le altre tre classi rappresentano elementi di vestizione particolari introdotti nello strato 11 "Elementi per la vestizione grafica" che rappresentano oggetti che non sono ricavabili automaticamente con i normali sistemi di visualizzazione Gis.

Si sono anche aggiunti alcuni attributi ed esteso i domini di certe enumerazioni sempre usando la regola del codice 50 per poter meglio identificare le modifiche.

#### <span id="page-18-0"></span>**Modello Nazionale**

Il Modello Nazionale è sviluppato come il DBT 2.6 della Regione Veneto a partire dai documenti prodotti dal Workgroup 01 di IntesaGis. Come il DBT 2.6 ne rispetta la suddivisione in strati, classi e attributi, però per redigere il Modello Nazionale si è provveduto a realizzare un'ampia revisione dell'intero catalogo degli oggetti di IntesaGis per renderlo conforme alle direttive europee e per correggere alcune storture o definizioni non precise che erano state rilevate negli anni sul catalogo stesso.

#### *National Core*

Sono state selezionate dal catalogo anche 2 National Core (NC) ovvero si sono selezionati gli oggetti del catalogo il cui popolamento è necessario per i livelli di scala 1:1000/2000 (NC1) e 1:5000/10000 (NC5), questo per garantire l'uniformità degli oggetti rappresentati obbligatoriamente dai geodatabase delle varie amministrazioni. E' altresì possibile il popolamento degli altri oggetti in base alle esigenze delle singole realtà.

La definizione dei 2 National Core è di fondamentale importanza per facilitare l'interconnessione tra geodatabase prodotti in seno ad amministrazioni differenti, infatti senza questa imposizione i database continuerebbero ad essere disomogenei nel popolamento.

#### *Codifica delle classi e degli attributi*

Le classi e gli attributi hanno due codifiche, una codifica alfanumerica ed una codifica numerica.

La codifica alfanumerica è stata effettuata in maniera tale da agevolare il riconoscimento degli oggetti a cui si fa riferimento. Questi codici hanno un limite a 10 caratteri per mantenere la compatibilità con gli shape file. Gli attributi di una classe adottano nel loro codice alfanumerico il codice della classe a cui appartengono come radice.

La codifica numerica è strutturata alla stessa maniera di quella di IntesaGis e del DBT 2.6.

Ecco un esempio:

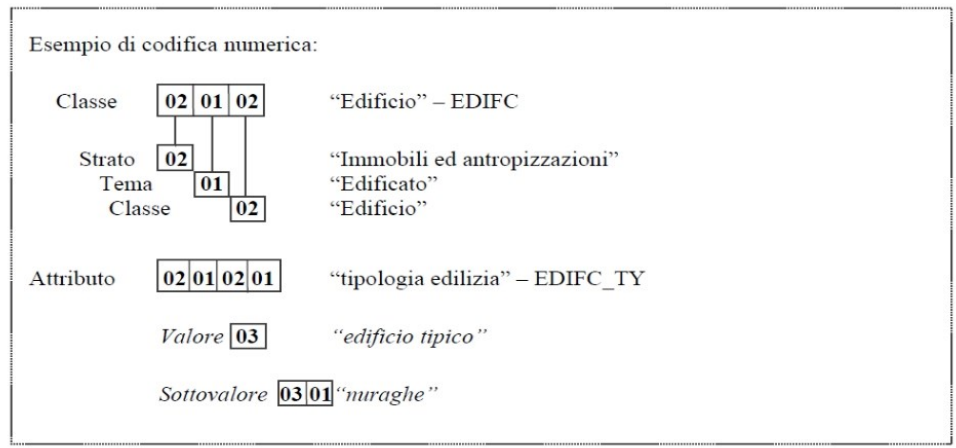

## *Le tipologie di attributo*

Di seguito la tabella con i tipi associabili agli attributi.

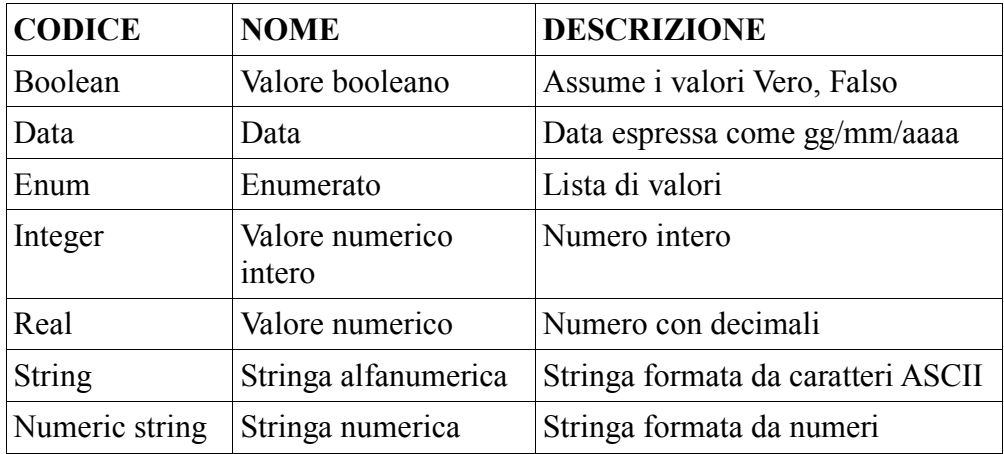

### *Il modello GeoUML*

Derivando dal lavoro IntesaGis anche il Modello Nazionale adotta la codifica GeoUML per descrivere la parte strutturata delle specifiche di contenuto.

Il modello GeoUML divide i suoi costrutti in due categorie principali:

• gli **elementi informativi**, che costituiscono tutti i componenti utilizzabili per definire la struttura dei contenuti informativi della specifica ovvero: Classe, attributo, cardinalità, dominio enumerato, dominio gerarchico, associazione, ereditarietà, componente spaziale, chiave primaria, strato topologico

• i **vincoli di integrità**, che si applicano agli elementi informativi e definiscono le proprietà che i dati dovranno soddisfare. E' possibile definire due tipi di vincoli: i vincoli topologici ed i vincoli di composizione.

L'uso del GeoUML è fondamentale per poter eseguire ricerche di elementi del catalogo in maniera standard rendendo fruibile l'informazione contenuta dei database.

Gli elementi informativi rappresentano i metadati associati ai dati contenuti nei database. Senza questa codifica tramite metadati l'interpretazione di cosa è rappresentato nel database sarebbe molto più difficile (bisognerebbe avere la specifica del database) e sarebbe impossibile eseguire algoritmi di ricerca ed elaborazione di natura generale.

I vincoli di integrità consentono la creazione di strumenti che valutino direttamente la correttezza topologica e di composizione dell'informazione contenuta nei geodatabase aderenti alla norma nazionale.

Questi programmi sono stati creati dal Politecnico di Milano grazie al finanziamento delle Regioni e sono gli strumenti che andremo a testare in seguito. La creazione di strumentazione di editing e validazione unica tra le varie amministrazioni è uno dei primi risultati dell'adozione di un modello unico, infatti precedentemente ogni amministrazione doveva sviluppare le su procedure con un ovvio aumento dei costi ed una minore certezza dei risultati.

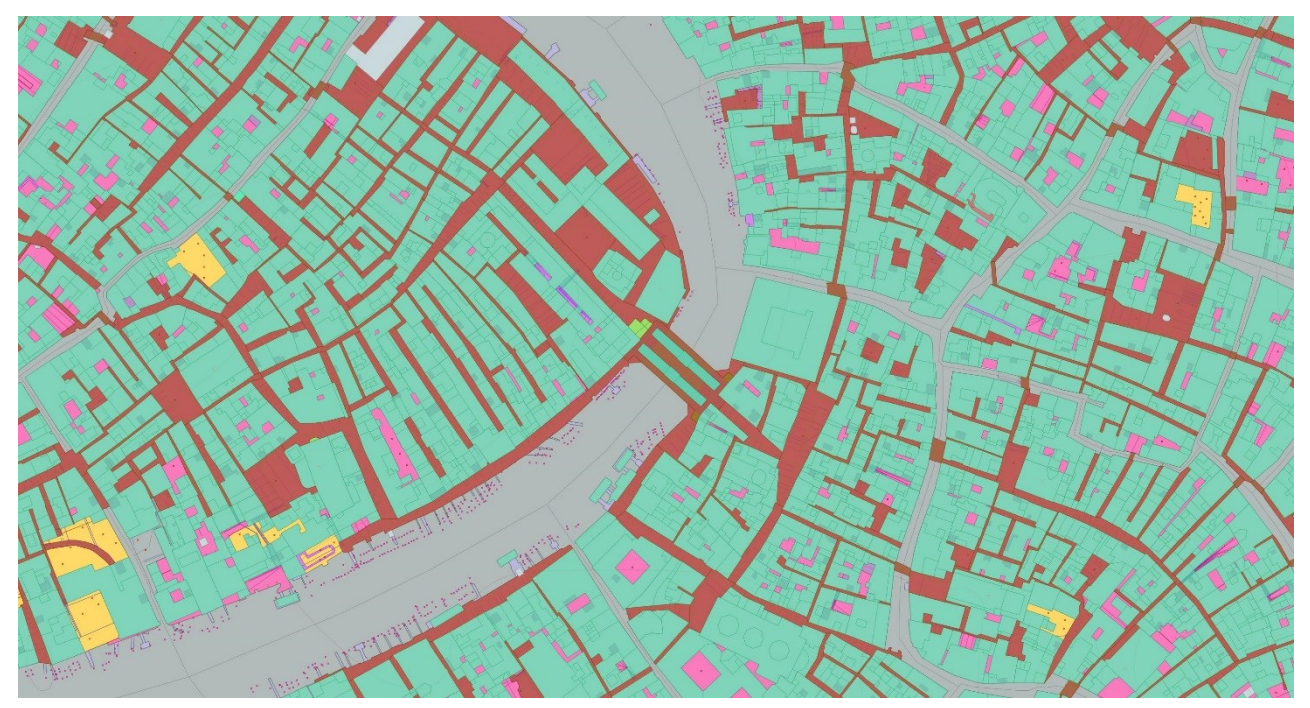

Figura 2 Ponte di Rialto

## *C a p i t o l o 3*

#### STRUMENTI UTILIZZATI

<span id="page-22-1"></span><span id="page-22-0"></span>In questo capitolo verranno descritti gli strumenti usati per la realizzazione degli obiettivi di questa tesi.

#### <span id="page-22-2"></span>**GeoUML Metodology**

Contemporaneamente al lavoro per la redazione del Modello Nazionale lo SpatialDBGroup del Politecnico di Milano, ha iniziato lo sviluppo di una serie di strumenti per l'editing delle specifiche di contenuto rispettanti la normativa nazionale. Questi strumenti sono denominati GeoUML Tools.

I GeoUML Tools sono composti essenzialmente da due software: Il GeoUML Catalogue e il GeoUML Validator.

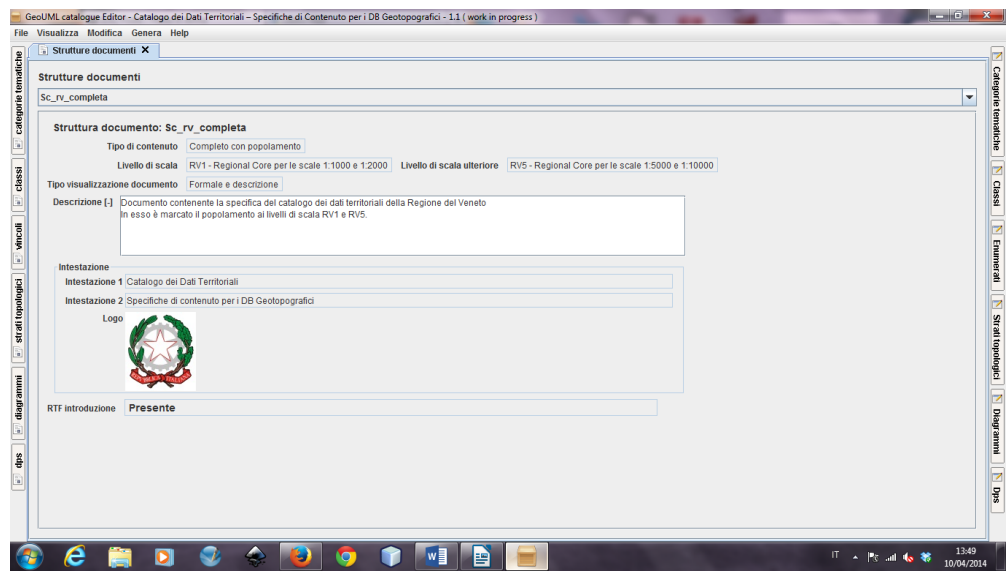

17 Il GeoUML Catalogue viene rilasciato in 2 versioni, una denominata GeoUML Catalogue Editor, l'altra GeoUML Catalogue Viewer. L'Editor permette

l'editing completo di una specifica di contenuto, la sua visualizzazione e il suo test di conformità strutturale. Il Viewer permette la sola visualizzazione di una Specifica di contenuto.

Il GeoUML Validator esegue una verifica di compatibilità di un Data Product con la specifica di volta in volta caricata nel programma.

Anche il Validator è disponibile in 2 versioni, può essere rilasciato con la specifica di contenuto aperta, è quindi possibile sostituire la specifica caricata, oppure può essere rilasciato in modalità chiusa, ed in questo caso la specifica caricata è fissa. Questa modalità di solito viene usata quando una specifica è stata rilasciata come definitiva e l'amministrazione che ha redatto la specifica rilascia il software di validazione alle altre amministrazioni per eseguire i test di conformità sui propri dataset.

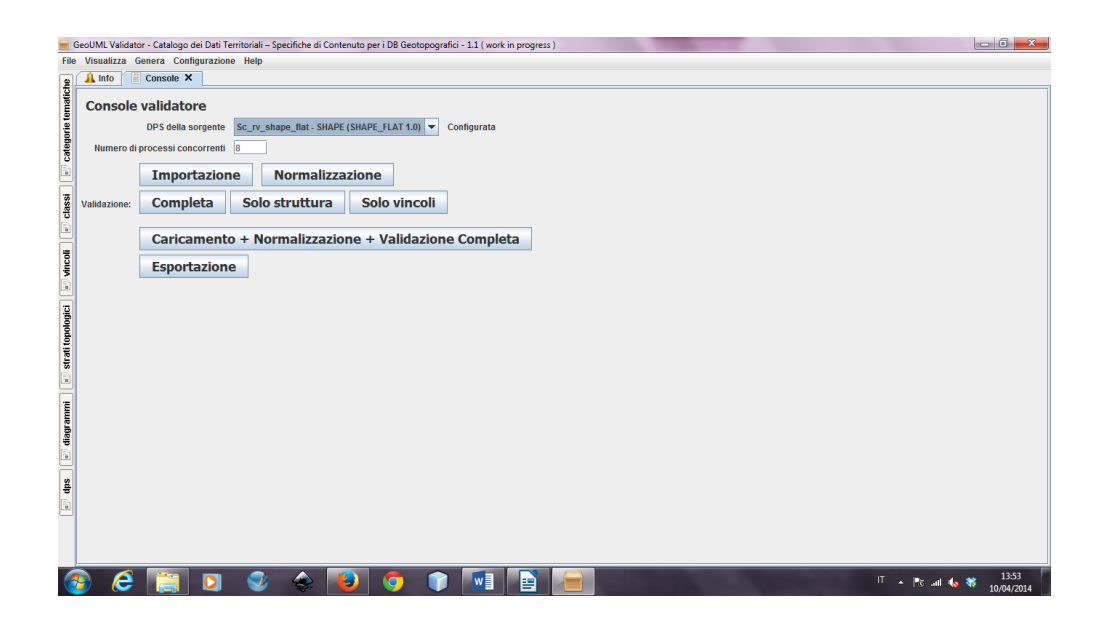

#### <span id="page-23-0"></span>**ShapeFile**

Lo shape file è un formato vettoriale di immagazzinamento di informazioni spaziali creato dalla ditta ESRI, introdotto all'inizio degli anni '90 come formato di file per il prodotto ArcView GIS v.2 della ditta stessa.

Questo formato, grazie alla sua specifica aperta, è diventato lo standard de facto per lo scambio di dati territoriali.

Esso si compone essenzialmente di 3 file obbligatori con estensioni diverse, più altri 9 file opzionali.

I file obbligatori sono:

- .shp il file che conserva le geometrie;
- .shx il file che conserva l'indice delle geometrie;
- .dbf il database degli attributi.

Mentre i file opzionali:

- .sbn e .sbx indici spaziali;
- .fbn e .fbx indici spaziali delle feature in sola lettura;
- .ain e .aih indici attributari dei campi della tabella;
- .prj il file che conserva l'informazione sul sistema di coordinate, espresso in Well-Known Text;
- .shp.xml metadato dello shapefile;
- .atx indice attributario della tabella (file .dbf) nella forma <nome\_shapefile>.<nome\_colonna>.atx (ArcGIS 8 e superiori).

Nel file .shp sono registrate le geometrie in elementi chiamati Feature, le geometrie possono essere punti, linee, poligoni (polilinee) e testi. Ogni elemento del file .shp ha una corrispondenza diretta con il record nel file .dbf allo stesso indice. Si ha così una corrispondenza univoca tra geometrie ed attributi.

#### <span id="page-24-0"></span>**OpenJump**

OpenJump è un programma Open Source scritto in Java per la visualizzazione di dati Gis. Lo adottiamo per la sua flessibilità e soprattutto per il fatto di poter accedere alla sua ampia base di librerie per poter gestire in maniera efficiente e sicura i dati usando Java come linguaggio di programmazione.

Il suo uso è molto utile anche quando si debba fare il debug di algoritmi che vanno a modificare dati spaziali, inoltre permette di sfruttare le sue librerie per consentire la lettura e scrittura di molti formati di file (tra cui gli Shapefile) o l'accesso e la visualizzazione di basi di dati spaziali (tipo Oracle Spatial o PostGis).

Permette anche un'agevole creazione di plug-in per estendere il software stesso con nuove funzionalità.

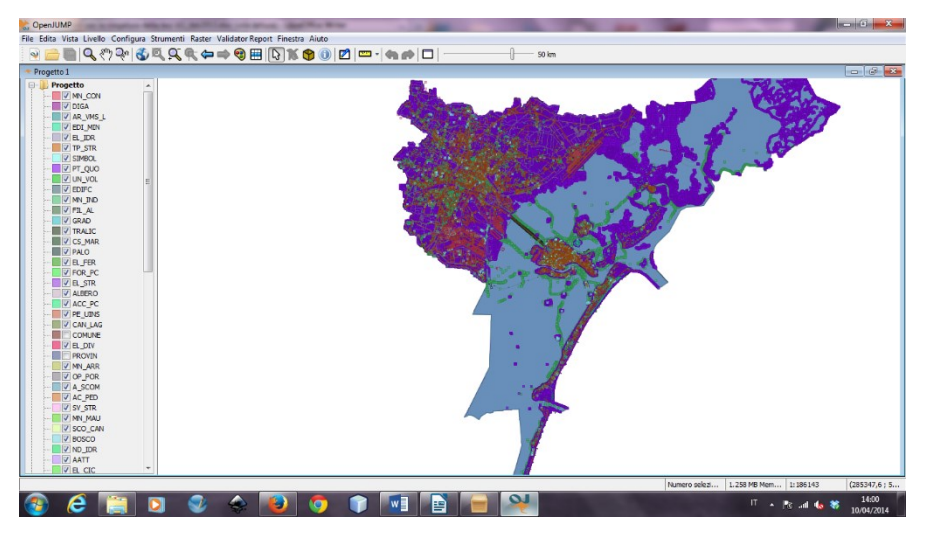

#### <span id="page-25-0"></span>**JUMP Validator reportdb**

E' un plug-in per OpenJump sviluppato dal Politecnico di Milano con lo scopo di visualizzare le geometrie su cui il Validator ha riscontrato errori nelle varie fasi di caricamento, normalizzazione e controllo dei vincoli.

Questo plug-in si interfaccia direttamente al DB Derby generato durante la fase di validazione e crea un nuovo livello in OpenJump per ogni tipo di errore riscontrato.

E' così possibile visualizzare facilmente le singole geometrie che hanno generato errori e selezionandole si può andare a leggere nei suoi attributi il vincolo GML che è stato violato secondo gli algoritmi di validazione.

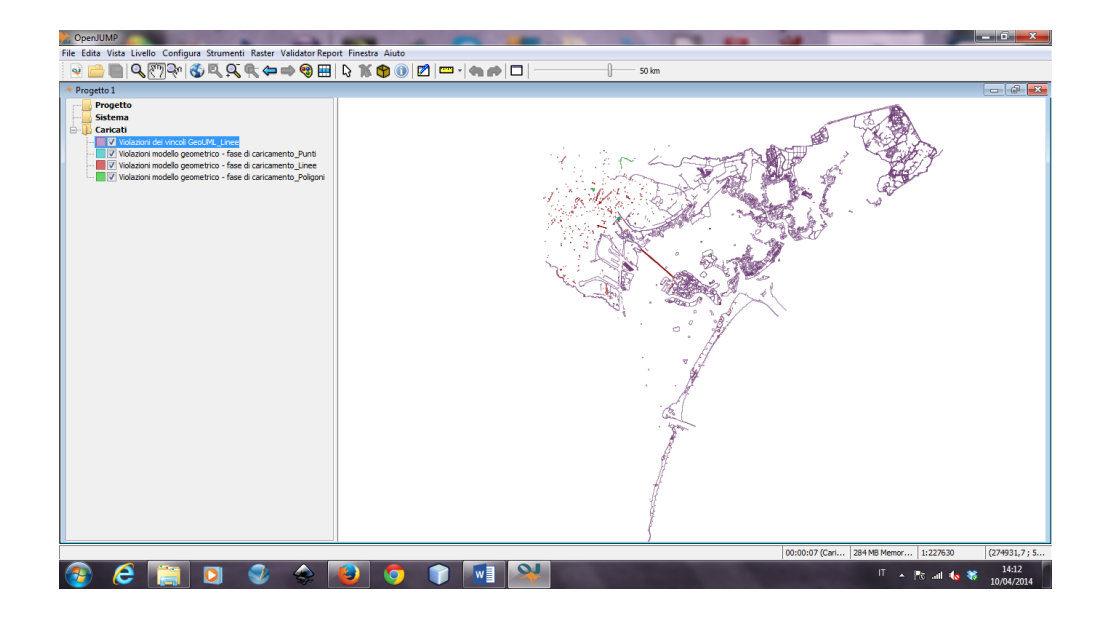

#### <span id="page-26-0"></span>**PostGis**

PostGis è un programma open source che estende il noto e performante DBMS PostgresSQL permettendogli di gestire dati spaziali.

La versione 0.1 è stata rilasciata nel 2001 dalla Refractions Research, da quel momento ci sono voluti 4 anni (19 aprile 2005) per sviluppare la versione stabile 1.0.

Ha le seguenti caratteristiche principali:

- Gestisce i seguenti dati geometrici: point, linestring, polygons, multipoint, multistring, multipolygons e geometrycollections.
- Esegue misure geospaziali quali area, distanza, lunghezza e perimetro
- Permette le operazioni insiemistiche di unione, differenza, differenza simmetrica e di sottoinsieme su insiemi di dati spaziali.

L'indicizzazione dei dati spaziali è basata su R-tree consentendo ricerche molto veloci sui complessi dati spaziali e sugli attributi a loro collegati.

Noi lo useremo come database di supporto al programma GeoUML Validator.

#### <span id="page-27-0"></span>**iReport**

iReport è un potente programma per la progettazione e generazione automatica di report sviluppato da Jaspersoft capace di interfacciarsi con un gran numero di sorgenti dati.

E' stato scelto come programma di report di riferimento per la GeoUML Metodology da parte dello SpatialDBGroup per la sua capacità di interfacciarsi direttamente con il database degli errori generato dal programma Validator.

Lo useremo perché ne è ben documentata la configurazione e l'uso nel manuale del Validator. Inoltre sono già presenti nelle cartelle del Validator due modelli preconfigurati per la generazione di un report sintetico e di uno analitico (con tutti gli errori). La flessibilità del mezzo lascia aperta la possibilità, in futuro, di generare altri report personalizzati sulla base di nuove esigenze.

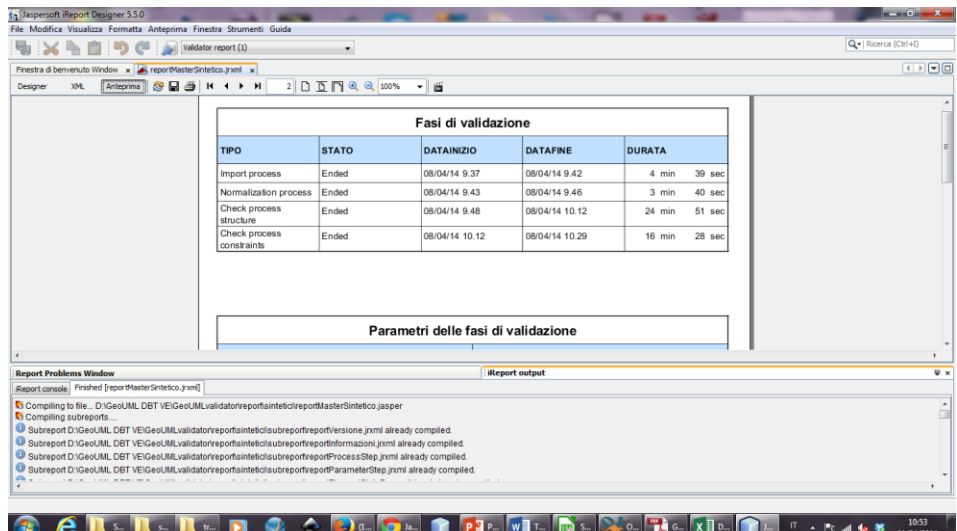

#### *C a p i t o l o 4*

#### IL CASO VENEZIA.

<span id="page-28-1"></span><span id="page-28-0"></span>Nel 2010 Il Comune di Venezia ha emesso un bando per l'aggiornamento della sua Carta Tecnica Numerica attraverso una nuova campagna di rilevazione fotogrammetrica. Bando vinto da una ditta croata.

Il bando prevedeva, oltre alla produzione delle mappe cartacee, la consegna del geodatabase, sotto forma di file shape, e di tutte le relative documentazioni da cui tale dati erano estratti (ortofoto, piani di volo, certificati, ecc..).

Il formato scelto per la generazione del database topografico è caduto naturalmente sul modello DBT 2.6 regionale non essendo stato ancora reso disponibile il Modello Nazionale che entrerà in vigore il 27-2-2012 con la pubblicazione nella Gazzetta Nazionale.

Il Comune di Venezia si trova così ad avere un DB Territoriale nuovo (con dati aggiornati), ma non più a norma.

Nello stesso periodo il comune di Venezia sottoscrive una convenzione con il DEI per una ricerca finalizzata, tra l'atro, ad individuare metodi e strumenti per la verifica della qualità dei database topografici oltre l'aspetto formale e topologico, atta cioè ad identificare gli errori di classificazione ed altre anomalie non riscontrabili con controlli formali.

Nell'ambito di questa convenzione è previsto, come attività preliminare di effettuare la conversione del DB Territoriale dal modello di dati DBT 2.6 al nuovo Modello Nazionale.

Ed anche di sperimentare gli strumenti di validazione predisposti dal Politecnico di Milano per il nuovo modello nazionale.

Essendo un caso particolare (non vengono eseguiti frequentemente aggiornamenti di questa portata alle mappe comunali) si cercherà di realizzare una filiera, la più generale possibile, che esegua la verifica dei dati in ingresso, la trasformazione, e la successiva validazione dei dati in uscita secondo la specifica nazionale usando i nuovi strumenti della GeoUML Metodology messi a disposizione dallo SpatialDBGroup del Politecnico di Milano.

Questi strumenti, essendo di nuova concezione, ed ancora in pieno sviluppo, non sono ancora stati esaustivamente testati, sarà quindi compito dello studio integrarli nel processo di trasformazione e collaudo per ottenere dei dati in uscita il più aderenti possibile alle specifiche nazionali.

#### <span id="page-29-0"></span>**Collaudo dei dati conferiti.**

Come primo step è stato necessario eseguire una verifica dei dati conferiti al comune di Venezia da parte della ditta appaltatrice e poi girati al GIRSTLab, per confermarne l'aderenza al modello DBT 2.6. Aderenza al modello imposta nel bando di gara, ma che non è scontata essendo dati recenti e non ancora testati e messi in produzione dal Comune.

Si è proceduto ad una prima analisi automatizzata tramite un software in uso presso il GIRSTLab che ha rilevato alcune incongruenze rispetto al modello DBT 2.6.

I maggiori problemi riscontrati sono stati:

- Assenza di campi obbligatori afferenti ad attributi con obbligo di popolamento nel DBT 2.6
- Errori nel nome degli attributi (Nomi dei campi presenti negli shapefile)
- Errori sul tipo di dato

Presenza di valori nulli

E' stato quindi necessario normalizzare il più possibile i dati in ingresso, durante l'acquisizione da parte del programma di traduzione, per ottenere un dato da tradurre il più aderente possibile al modello DBT 2.6.

Questo tipo di normalizzazione è abbastanza generica, visto che i tipi di dato previsti dal modello DBT 2.6 e i dati gestiti dal formato shapefile non sono biunivoci.

Per esempio gli shapefile non gestiscono il tipo booleano e gestiscono un tipo numerico standard composto da una parte intera e da una parte dopo la virgola di lunghezza arbitraria secondo la notazione N(numero di cifre della parte intera, numero di cifre della parte decimale). Lo stesso problema si ha in fase di acquisizione lato software, visto che i tipi di dato gestiti dalle librerie usate (Java Topology Suite JTS che sono alla base di OpenJump) hanno lo stesso problema, ma in maniera meno stringente riuscendo a gestire separatamente il tipi Integer ed il tipo Double

Si sceglie di propagare gli errori di tipo semantico, dovuti ad errori di popolamento, tra il modello DBT 2.6 e il MN ed effettuarne la verifica e l'eventuale correzione, concordata con il committente, direttamente a livello di dati trasformati al Modello Nazionale.

I valori nulli verranno gestiti in base alle capacità di gestione e conversione delle librerie usate, questo comporta l'aggiunta di alcuni errori semantici che verranno adeguatamente documentati (per esempio l'inserimento di valore 0.0 in attributi inerenti a quote che non erano state popolate malgrado fossero da popolare obbligatoriamente).

#### <span id="page-31-0"></span>**Analisi delle differenze**

Per eseguire la conversione dei dati tra i due modelli si è reso necessario eseguire preventivamente un'analisi delle differenze tra i modelli stessi.

Infatti i due modelli, malgrado derivino entrambi dai documenti del Workgroup 01 di IntesaGis, differiscono per molti aspetti e i più evidenti sono:

- il DBT 2.6 prevede già di suo delle integrazioni alle classi del modello IntesaGis
- prima della redazione del Modello Nazionale si è provveduto ad un completo controllo e possibile ridefinizione del catalogo degli oggetti dell'IntesaGis
- la scelta delle classi di cui è obbligatorio il popolamento non è detto siano le stesse nei due modelli

Inoltre essendo un Database di nuova costituzione è stato necessario provvedere ad una verifica dei dati in ingresso secondo le specifiche del modello DBT 2.6. Questo è stato fatto sia per via automatica tramite apposito software che per ispezione diretta durante il processo di conversione dei dati tra i due modelli.

#### <span id="page-31-1"></span>**Tipi di differenze riscontrate tra i modelli.**

Durante l'analisi delle differenze tra i due modelli sono state riscontrate le seguenti difformità:

- Codici di classe variati per la stessa classe
- Nome di classe variato
- Codice di Attributo variato
- Nome di attributo variato
- Codice di enumerazione variato
- Accorpamento di due attributi in un unico attributo trasformando l'enumerazione dell'attributo soppresso in un enumerazione gerarchica per l'altro
- Accorpamento di due valori di enumerazione in unico valore
- Split di un valore di enumerazione in due distinti valori di enumerazione
- Collisione di codice di un valore di enumerazione con obbligo di popolamento nel DBT 2.6 ma soppresso nel MN
- Soppressione di un'intera classe
- Non presenza nel MN di tutte le classi, attributi e valori di enumerazione di classe 50 risultanti dalle aggiunte regionali al modello IntesaGis

Nell'allegato è riportato il documento delle variazioni proposte.

#### <span id="page-32-0"></span>**Operazioni di traduzione.**

Per eseguire l'operazione di traduzione si decide di creare un software che realizzi una conversione dal modello DBT 2.6 al Modello Nazionale almeno per quei casi che si possono decidere in maniera automatica, inoltre dovrà provvedere a restituire dei file compatibili ai dati previsti dal Modello Nazionale andando a correggere eventuali errori di tipo presenti nei file di origine.

Il software dovrà quindi essere in grado di effettuare le seguenti operazioni.

- Acquisizione del modello DBT 2.6 e della sua struttura gerarchica
- Acquisizione del Modello Nazionale e relativa struttura
- Mappatura degli oggetti del DBT2.6 agli oggetti del Modello Nazionale
- Sostituzione del nome di classe
- Sostituzione del nome di attributo
- Sostituzione del codice di classe
- Sostituzione del codice di attributo
- Sostituzione di un codice di enumerazione
- Fusione dell'enumerazione di un attributo nell'enumerazione gerarchica di un'altro attributo
- Fusione di due valori di enumerazione
- Mantenimento di un oggetto del DBT 2.6 non previsto nel Modello Nazionale in attesa di prendere una decisione sulla sua nuova collocazione
- Copia dei dati conformi tra i due modelli

#### <span id="page-33-0"></span>**Realizzazione del software**

Si sceglie di implementare il software in Java per poter sfruttare le librerie del noto visualizzatore di dati Gis OpenJump. Questo ci permette di avere accesso a librerie per la manipolazione di dati geometrici e a librerie per la lettura e scrittura di file con componenti geometriche (gli Shapefile nel nostro caso) ben documentate e di facile utilizzo.

A livello di implementazione si sceglie di realizzare la mappatura tra i due modelli tramite LinkedHashMap per creare le corrispondenze tra gli elementi del modello DBT 2.6 e gli elementi del MN associando i codici estesi di classi attributi ed enumerazioni dei due modelli.

Per istruire il software sulle operazioni da fare si è creato un file di configurazione contenente la specifica DBT 2.6 integrata con le variazioni rispetto al Modello Nazionale. In questo modo, nel file sono presenti entrambi i modelli. Le operazioni di sostituzione, di mappatura e le variazioni sono state codificate tramite appositi tag .

E' stato anche necessario realizzare dei controlli ed eventuali conversioni sui tipi dei dati di ingresso per normalizzarli, per quanto possibile, ai dati previsti dal Modello Nazionale e dal programma di validazione GeoUML Validator. Infatti il formato dei dati che il software GeoUML Validator richiede in ingresso, quando legge i dati da Shapefile, è ben documentato nei manuali d'uso.

Eventuali modifiche di conversione da un modello all'altro decisi a posteriori saranno facilmente gestibili andando a variare nel file di mappatura i relativi tag, e loro parametri, associati agli elementi del modello DBT 2.6 verso il MN.

Questo rende il software abbastanza flessibile e ci consente di impostare eventuali adattamenti tra i due modelli in maniera sufficientemente veloce e comunque, documentata (eventuali trasformazioni non sono nascoste nel software).

#### <span id="page-34-0"></span>**Trasformazione e debug**

Durante il processo di trasformazione si è reso necessario apportare alcune modifiche sia al software, sia ai file, perché, effettuando la trasformazione di una così elevata ed eterogenea mole di dati, sono stati evidenziati alcuni errori nei file che non erano stati riscontrati dal primo step di collaudo effettuato in maniera automatica.

Si sono così rilevati, tramite ispezione diretta dei file effettuata con OpenJump, errori nel nome degli attributi (il software aveva semplicemente segnalato gli attributi relativi come non presenti) che si è provveduto a correggere per via manuale documentando in maniera appropriata la variazione. Inoltre si è provveduto ad effettuare una migliore mappatura tra i tipi di dati in ingresso e i tipi di dati attesi dal modello DBT 2.6 (per esempio alcuni attributi attesi come numerici erano salvati come stringhe).

#### <span id="page-34-1"></span>**Collaudo dei dati elaborati tramite GeoUML Metodology**

Una volta terminato il processo di trasformazione ed effettuato una veloce ispezione, tramite OpenJump, degli shapefile prodotti, si è provveduto ad installare i software richiesti dalla GeoUML Metodology e a configurare tutta la filiera prevista dall'uso di tale metodologia.

#### <span id="page-34-2"></span>**Creazione della specifica di riferimento e del mapping dei dati**

E' stato caricato nel Catalogue Editor una specifica sperimentale, aderente al Modello Nazionale, in uso presso la Regione Veneto, specifica che si andrà eventualmente a modificare secondo le indicazioni che verranno date dal Comune di Venezia alla fine della fase di trasformazione e collaudo oggetto di questa tesi.

Si è provveduto a configurare la DPS (Data Product Specification) associata alla specifica caricata. La DPS descrive la mappatura fisica dei dati che andremo a valutare tramite GeoUML Validator.

Il Catalogue Editor permette di configurare più tipi di sorgenti dati su cui effettuare la validazione, può impostare l'acquisizione dei dati direttamente da DB spaziali come PostGis o Oracle Spatial, oppure da shapefile, che sono lo standard de facto per lo scambio di dati spaziali, sia in modalità Flat che in modalità Topo (con vincoli topologici).

Si è configurata una DPS, e relativa mappatura fisica, basata su shapefile di tipo Flat, ovvero senza vincoli topologici.

Si è provveduto a generare un nuovo file di specifica '.scs', da far caricare al GeoUML Validator, contenente la specifica del modello e la relativa mappatura fisica dei dati aderente al formato shapefile flat.

#### <span id="page-35-0"></span>**Configurazione del GeoUML Validator**

La specifica così creata è stata caricata nell'installazione del GeoUML Validator (da ora semplicemente Validator), si è provveduto poi ad impostare in un'installazione PostGis i database di lavoro, database richiesti dal Validator per effettuare le operazioni sui dati da valutare.

Infatti, prima di effettuare l'analisi dei dati, il Validator effettua delle operazioni preliminari che dipendono dalla DPS configurata.

Nel nostro caso, caricamento di dati da shapefile, il Validator richiede la configurazione di 2 database, uno di caricamento ed uno necessario alle operazioni di normalizzazione.

30 Nel caso di DPS basate su database (caso tipico delle installazioni di produzione) il database di normalizzazione non è sempre necessario, infatti nel

caso di DPS basate su DB SQL Multi geometria è sufficiente configurare il database di caricamento e il database sorgente dati. Nel caso di DPS basate su DB SQL Monogeometria è prevista la configurazione dei due database di lavoro più la configurazione del database sorgente.

Durante la fase di caricamento il software provvede ad una prima analisi dei dati controllando se sono corrispondenti ai dati attesi dalla specifica (tipi di geometria e tipi di attributi), se sono presenti tutte le classi e gli attributi previsti come obbligatori e controlla anche la correttezza dei domini delle enumerazioni.

Nella fase di normalizzazione il software provvede a creare un database aderente alle specifiche di funzionamento interne del software, questo per uniformare lo strato dati da valutare disaccoppiandolo dalla specifica implementazione tramite DB o shapefile.

Durante la fase di normalizzazione il software effettua anche una serie di operazioni di ricostruzione delle geometrie delle classi a partire dalle componenti spaziali associate alle classi stesse, effettuandone anche una verifica di compatibilità (una componente non può essere slegata dalla geometria complessiva e non possono esserci delle sovrapposizioni tra componenti).

#### <span id="page-36-0"></span>**Caricamento e validazione**

Si è provveduto quindi a configurare il Validator indicando il percorso dove erano allocati i file risultato della traduzione dal DBT 2.6.

A questo punto è possibile iniziare procedura di elaborazione vera e propria selezionando l'apposito modulo dal menu del Validator.

In questa fase il programma permette di poter sceglie come procedere con elaborazione consentendo di selezionare il solo caricamento, la sola normalizzazione (ovviamente dopo aver effettuato un caricamento), la sola validazione strutturale o la sola validazione dei vincoli. E' prevista anche un'opzione che permette di far partire tutte le opzioni precedenti in sequenza in maniera automatica.

Questa modularità è determinata dal fatto che ogni singola operazione (in base alla quantità di dati elaborati) richiede parecchio tempo per essere portata a termine, per esempio, nel nostro caso la fase di caricamento e normalizzazione richiedono rispettivamente 4:32 e 4:47 minuti mentre l'elaborazione 41:21 minuti per un totale di 51:09 minuti. Inoltre per ognuna di queste fasi il programma genera al suo interno un database contenente ogni singolo errore riscontrato, il poter frammentare l'esecuzione permette di valutare gli errori generati per fasi successive.

Una volta eseguita la fase di elaborazione desiderata è possibile esportare, nel formato DB Derby, tale database contenente gli errori rilevati potendo così procedere ad una elaborazione tramite software per la generazione di report.

#### <span id="page-37-0"></span>**Generazione di report**

Lo SpatialDBGroup del Politecnico di Milano, nel progettare la fase di reportistica, ha pensato bene di renderla molto flessibile consentendo la configurazione di più soluzioni basate sui più diffusi programmi creati per lo scopo.

32 Infatti il Validator prevede la possibilità di esportare il database degli errori, generato in fase di caricamento ed elaborazione, in un database in formato Derby. Inoltre, nelle cartelle del programma sono già presenti dei file di configurazione rivolti ai programmi di report che facilitano la creazione di documenti di sintesi, o di documenti di tipo analitico (nel quale si riporta ogni singolo errore), è stato inoltre rilasciato un plug-in per OpenJump che consente la visualizzazione degli errori e delle geometrie ad essi legati.

Si è scelto di usare il programma iReport essendo ben documentata la procedura di configurazione associata al Validator ed inoltre è uno dei più completi programmi di reportistica, ciò consente personalizzazioni future.

A questo punto si è generato il report sintetico, ben sapendo che i dati iniziali e di conseguenza i dati tradotti, erano densi di singoli errori, in questa fase, quindi, generare il documento analitico sarebbe stato troppo dispersivo.

#### <span id="page-38-0"></span>**Analisi del report sintetico generato**

Confrontando il report sintetico e gli errori rilevati in fase di collaudo iniziale non ci sono molte sorprese, gli ambiti degli errori rilevati in fase di verifica dei dati iniziali si ritrovano in maniera completa nel report sintetico, questo è indice di una buona traduzione.

Il report sintetico evidenzia però anche alcuni errori sulle geometrie che non erano stati ricercati nella fase iniziale.

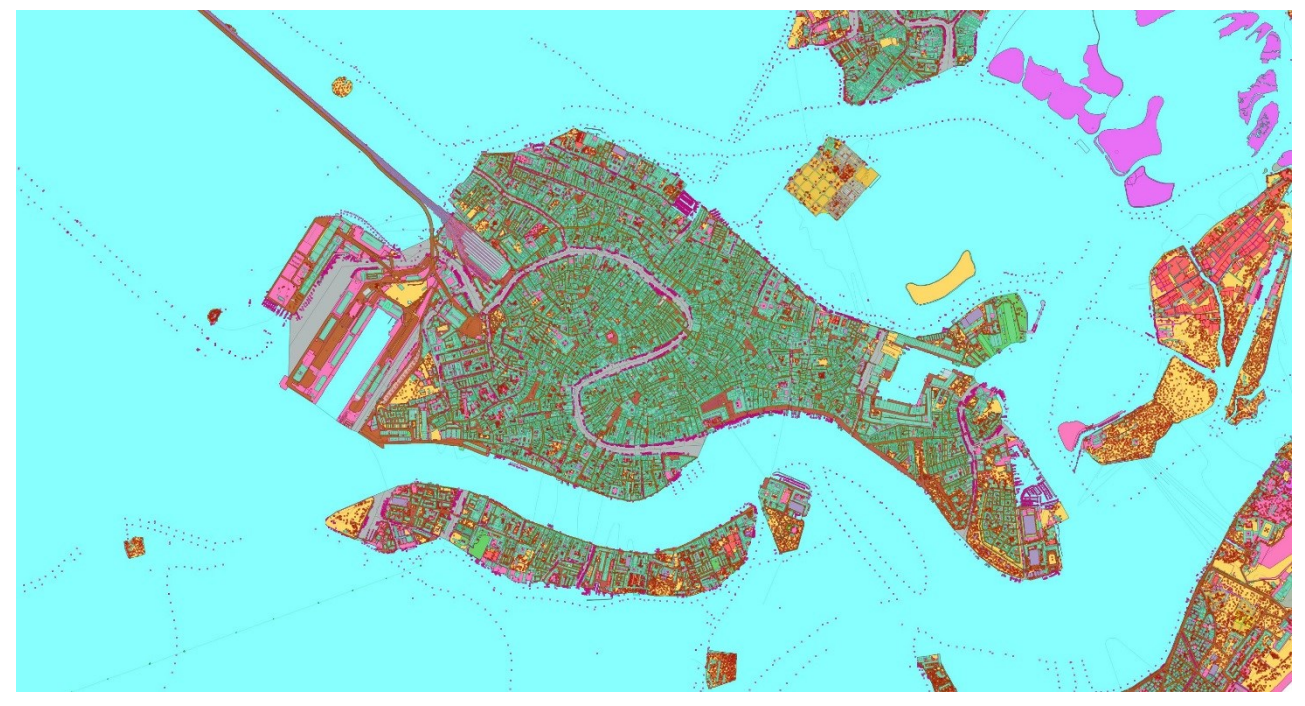

Figura 3 Venezia

#### *C a p i t o l o 5*

#### CONCLUSIONI

<span id="page-40-1"></span><span id="page-40-0"></span>I dati prodotti dall'azienda sono in parte difformi dalle specifiche.

Si tenga conto che le verifiche effettuate sono dettagliate e puntuali come non si era mai effettuato precedentemente.

Questo in accordo con il diverso livello di difficoltà nella generazione di mappe di tipo cartaceo rispetto al digitale. Le mappe cartacee prodotte secondo il bando sono ampiamente accettabili rispetto ai comuni standard di lettura di una mappa cartacea, malgrado siano generate a partire da dati che sono formalmente errati.

Si noti anche che, se il bando fosse stato indetto dopo l'entrata in vigore del decreto che definisce il Modello Nazionale, il Comune di Venezia avrebbe potuto rilasciare alla ditta un Validator in versione chiusa con all'interno la specifica di riferimento e prevedere nel bando il pieno rispetto della norma nazionale semplicemente imponendo alla ditta la validazione dei dati tramite il Validator rilasciato.

A sua volta, il Comune di Venezia, una volta entrato in possesso dei dati, sarebbe stato in grado di eseguire una validazione degli stessi, in maniera autonoma, usando il Validator rilasciato.

Esistono però molte realizzazioni di DBT secondo modelli precedenti e per le quali si pone il problema della trasformazione verso il Modello Nazionale, con associati i relativi controlli, per cui il problema affrontato riveste importanza pratica al di là del caso di studio.

#### <span id="page-41-0"></span>**Sviluppi futuri**

Terminata questa prima fase di conoscenza e di validazione formale dei dati, si può ora procedere alla fase successiva della ricerca, peraltro già impostata, ovvero alla creazione di strumenti per la validazione non formale dei dati.

Questi nuovi tools dovrebbero affiancare la validazione formale andando a rilevare errori di tipo semantico. Per esempio: è ammissibile la presenza di un faro in alta montagna? E' ammissibile la classificazione come cattedrale di una piccola chiesetta di paese?

La realizzazione, ed il rilascio agli enti interessati, di tools che effettuano questo tipo di controlli, permetterebbe un nuovo salto di qualità ai dati territoriali come è stato per la creazione degli strumenti di validazione formale.

#### BIBLIOGRAFIA

<span id="page-42-0"></span>Supplemento ordinario alla "Gazzetta Ufficiale,, n. 48 del 27 febbraio 2012 -Serie generale

"GeoUML Methodology e Tools - Organizzazione Complessiva"

Guida all'uso del GeoUML Catalogue - versione software 2.2

Guida all'uso del GeoUML Validator - versione software 2.2

Documentazione OpenJump

Documentazione JTS

Documentazione PostGis

#### *A l l e g a t o*

#### <span id="page-44-0"></span>DOCUMENTO DELLE VARIAZIONI PROPOSTE

<span id="page-44-1"></span>Di seguito la tabella di analisi di ogni singolo problema riscontrato e della relativa soluzione proposta. Si usa la notazione DBT() per identificare un elemento del modello DBT 2.6 e la notazione MN() per identificare un elemento del Modello Nazionale. La tabella è costruita gerarchicamente. Nella prima colonna è riportato il nome della classe del modello DBT 2.6 a cui fanno riferimento gli attributi successivi, nella seconda il nome degli attributi appartenenti alla classe, nella terza colonna il problema rilevato alla classe o all'attributo e nella quarta si riporta la soluzione proposta ed attualmente adottata ed eventuali altre annotazioni.

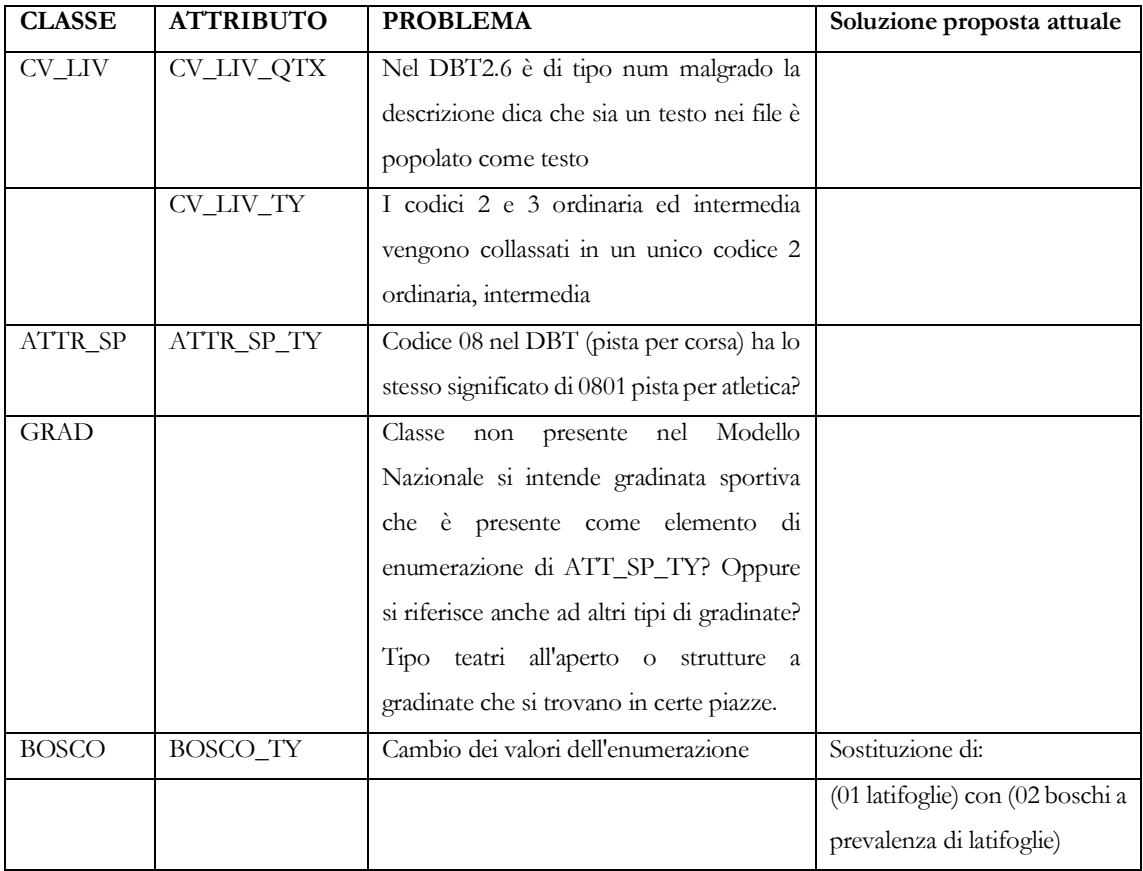

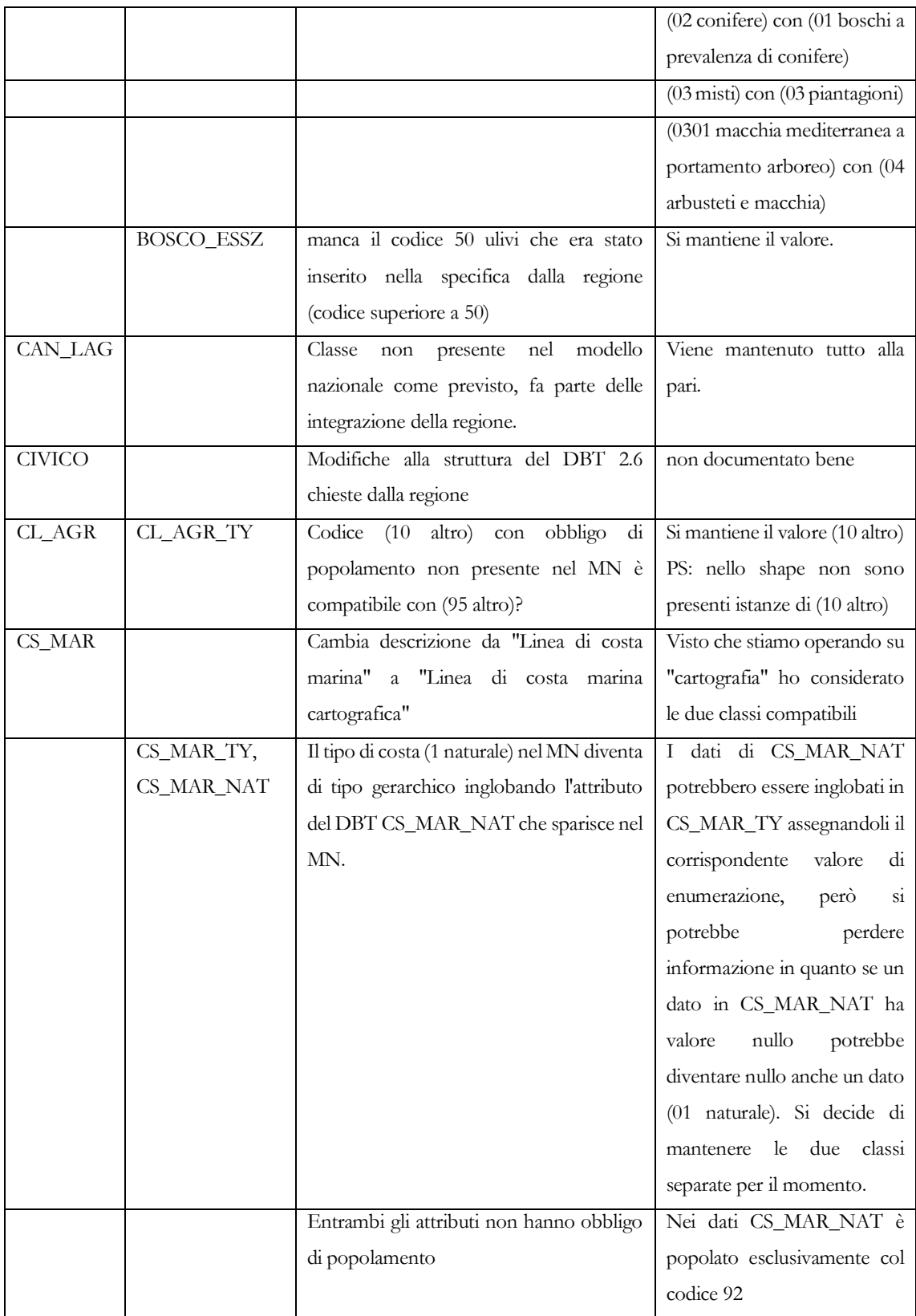

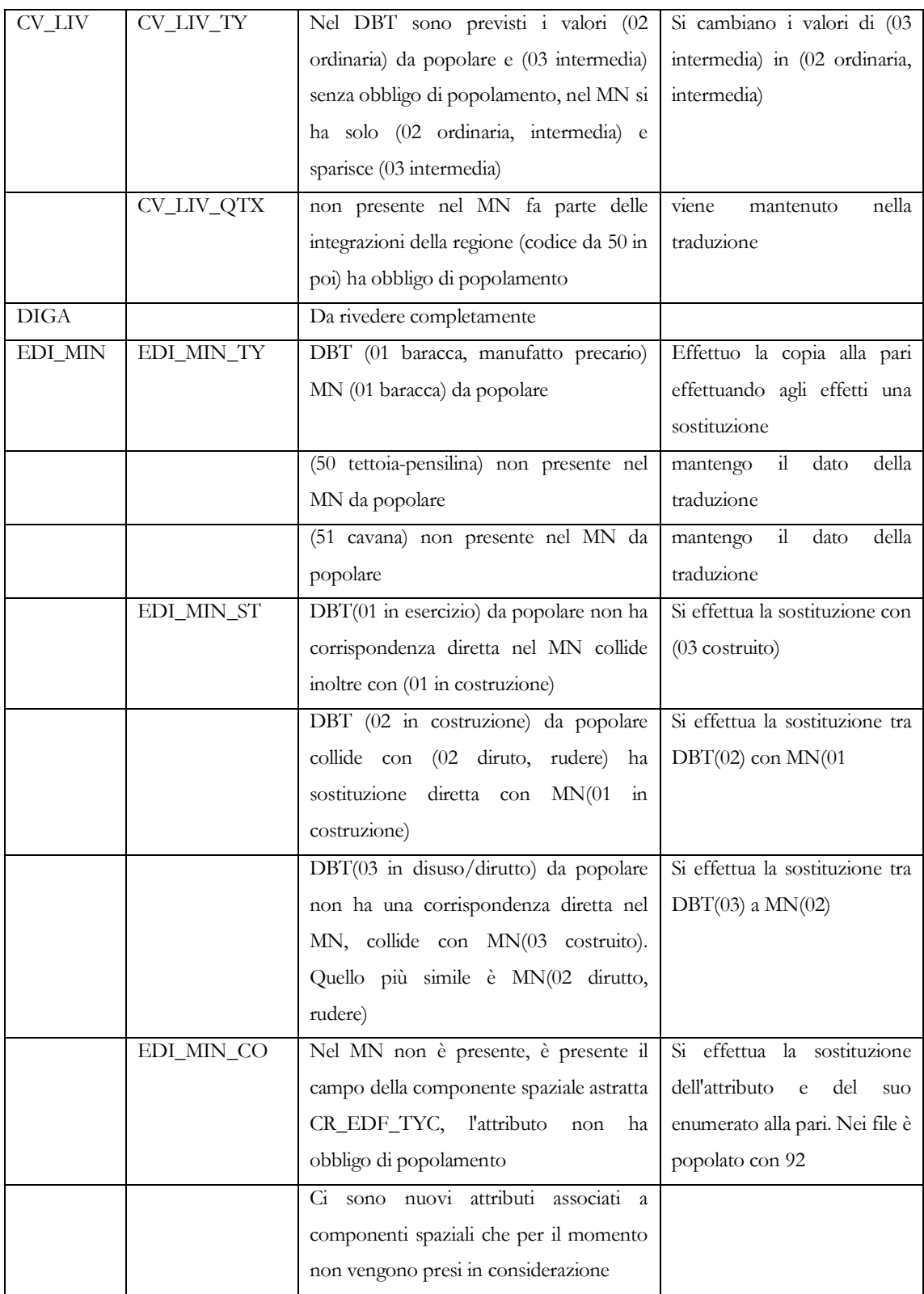

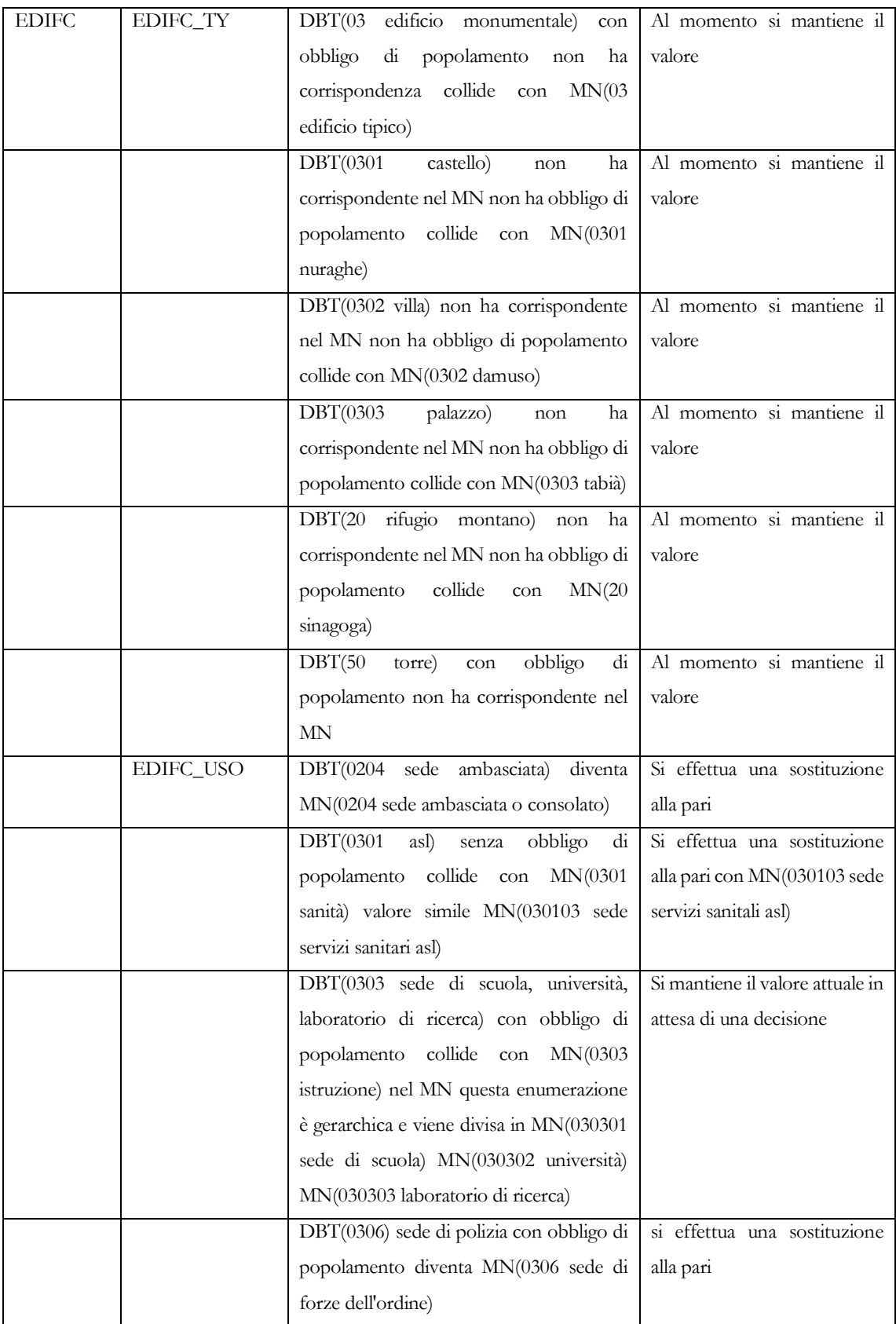

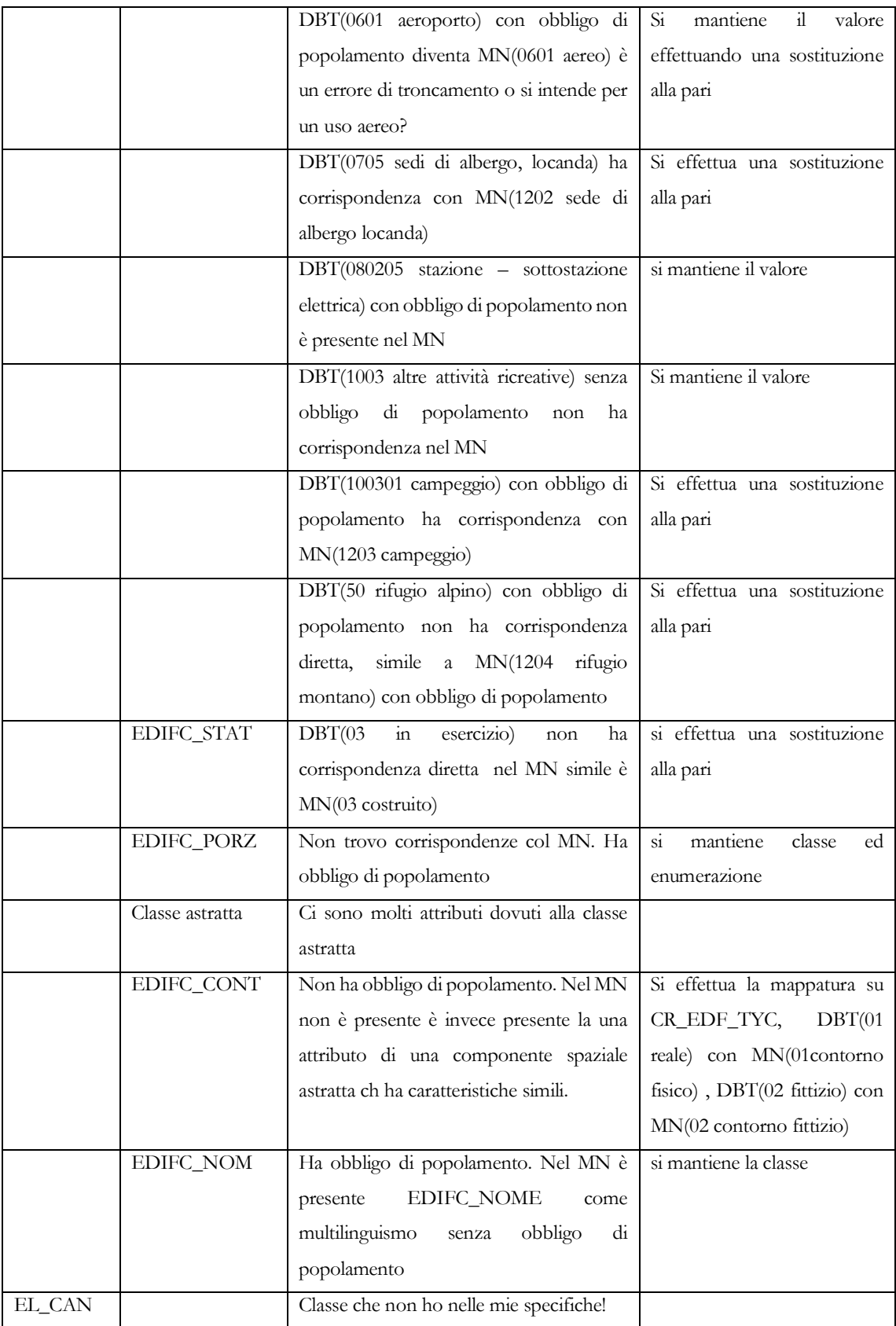

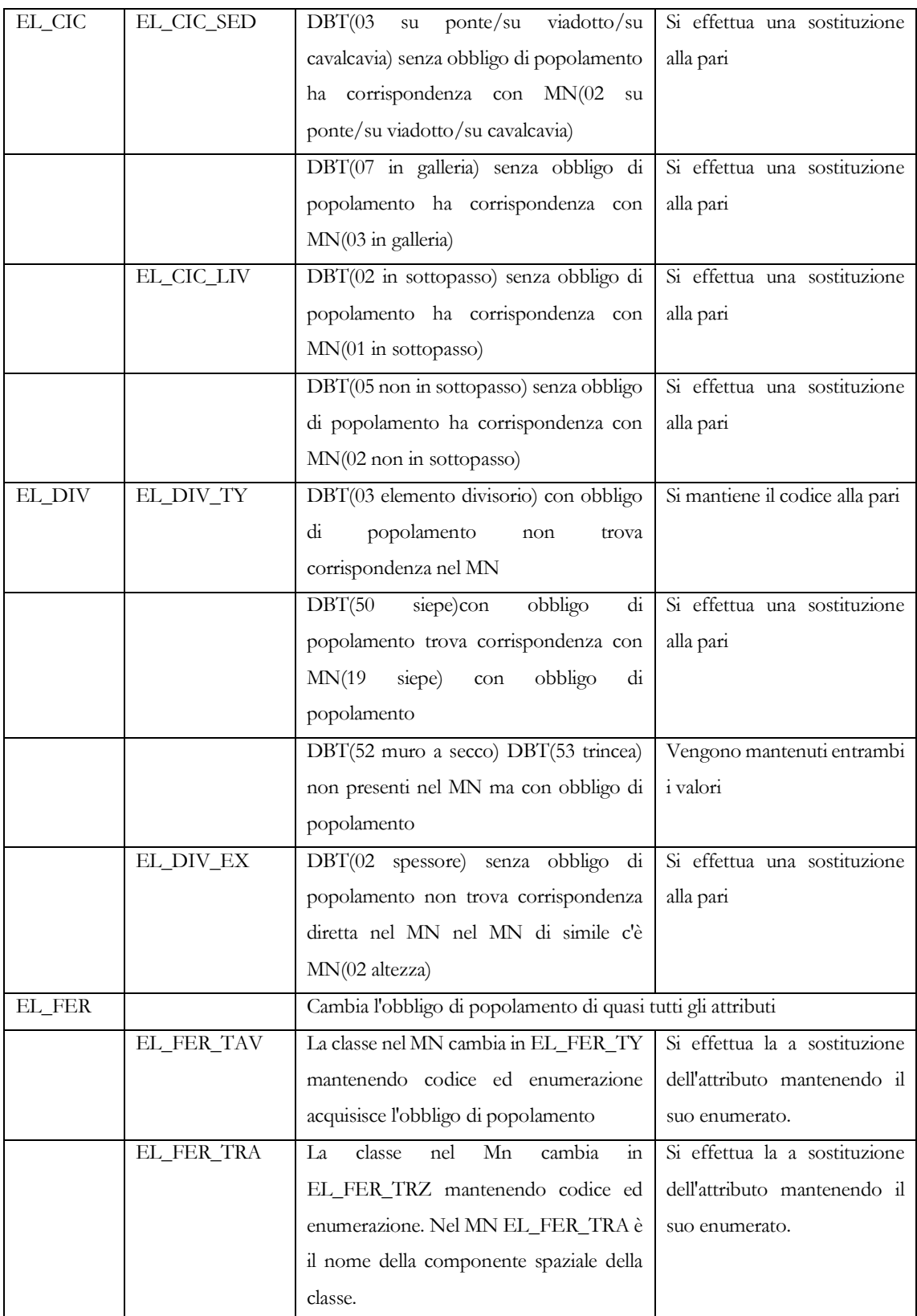

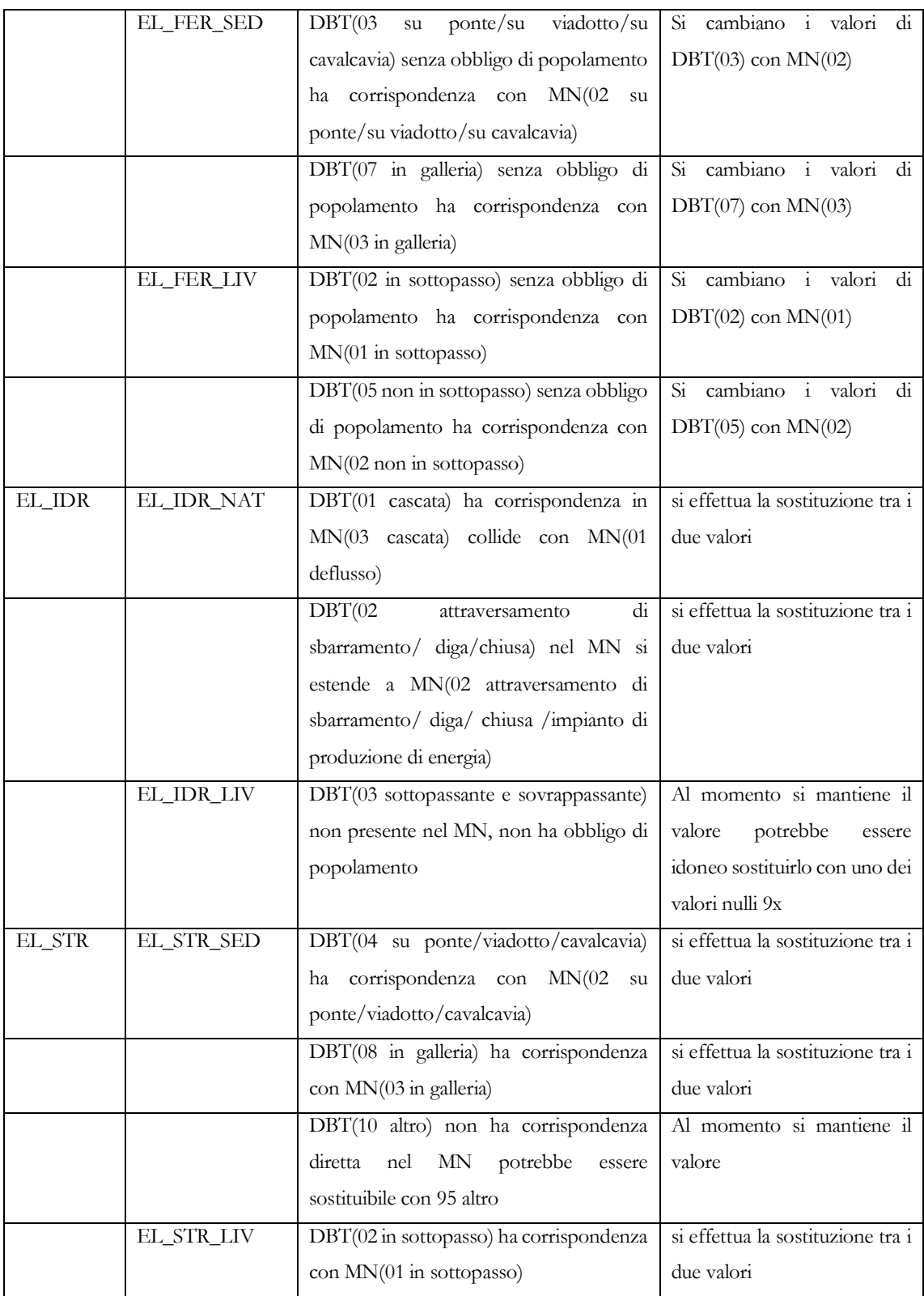

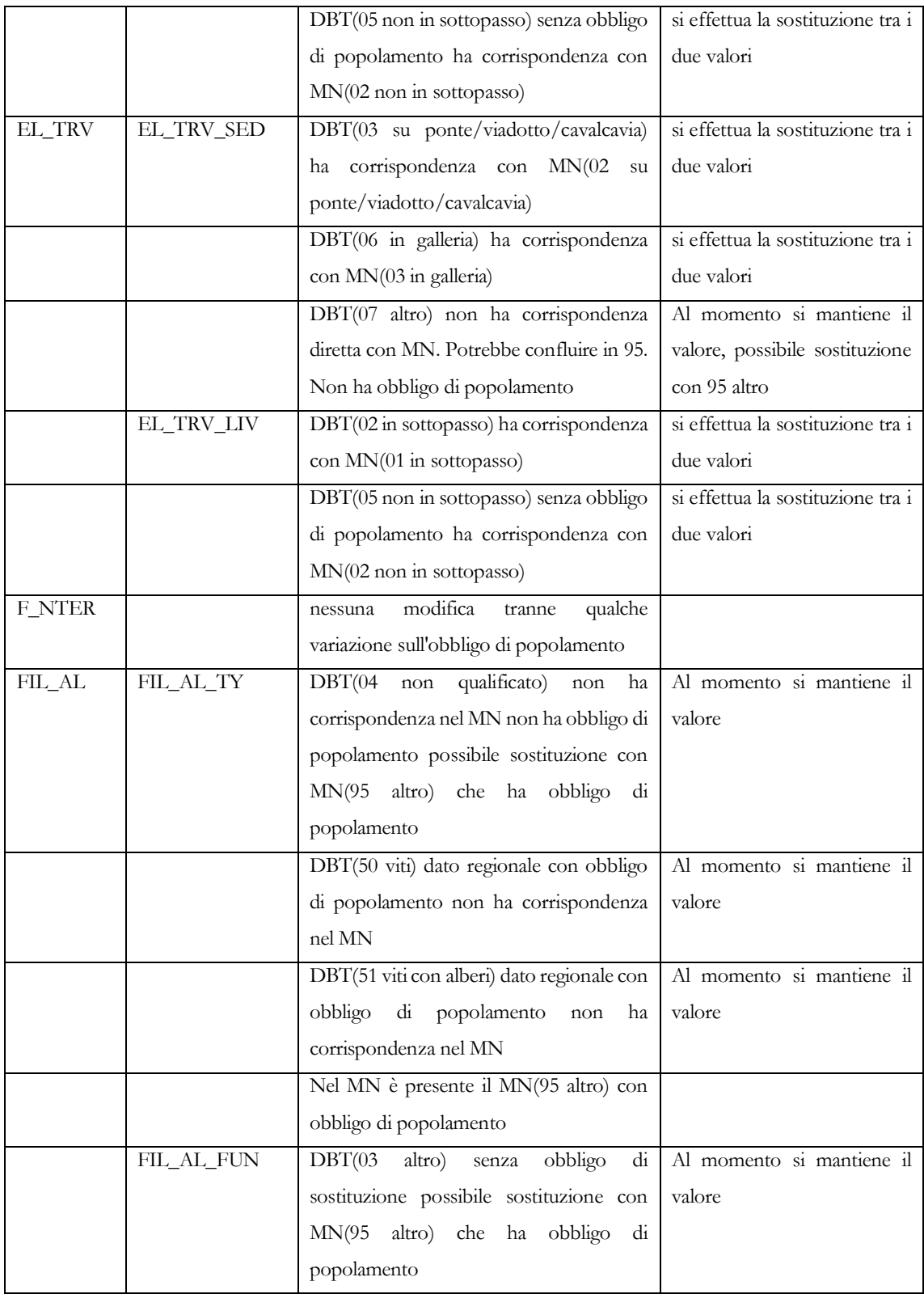

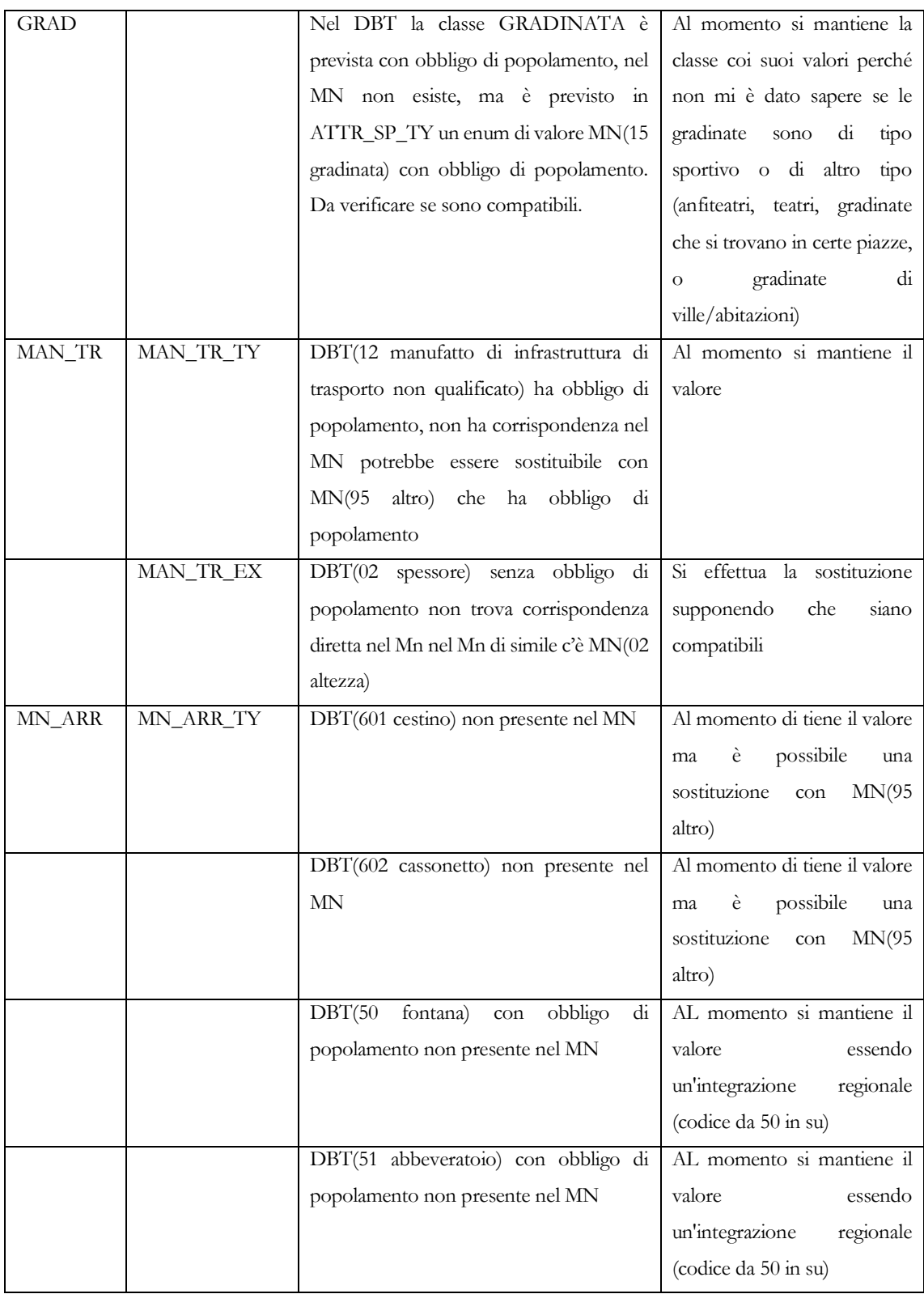

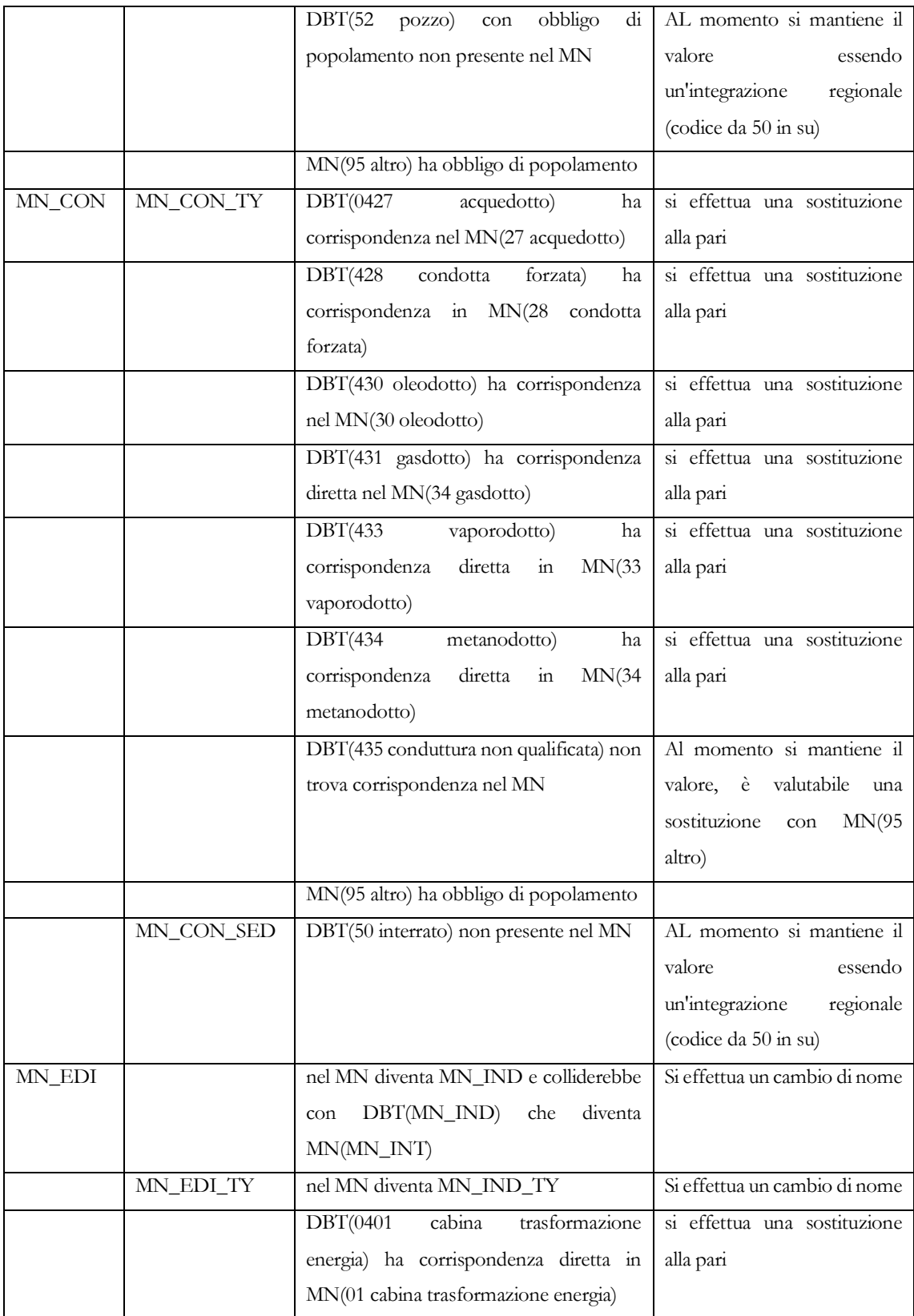

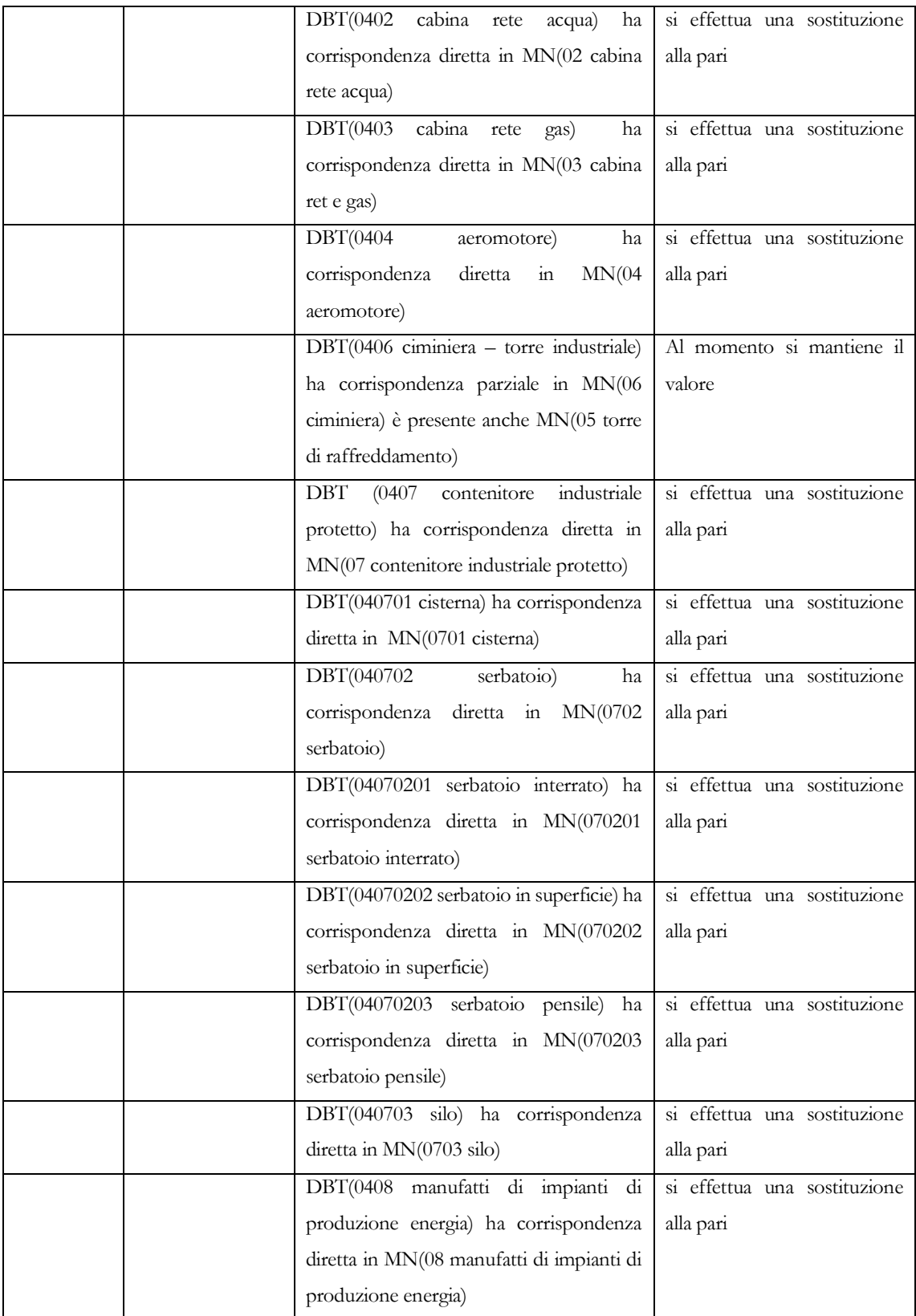

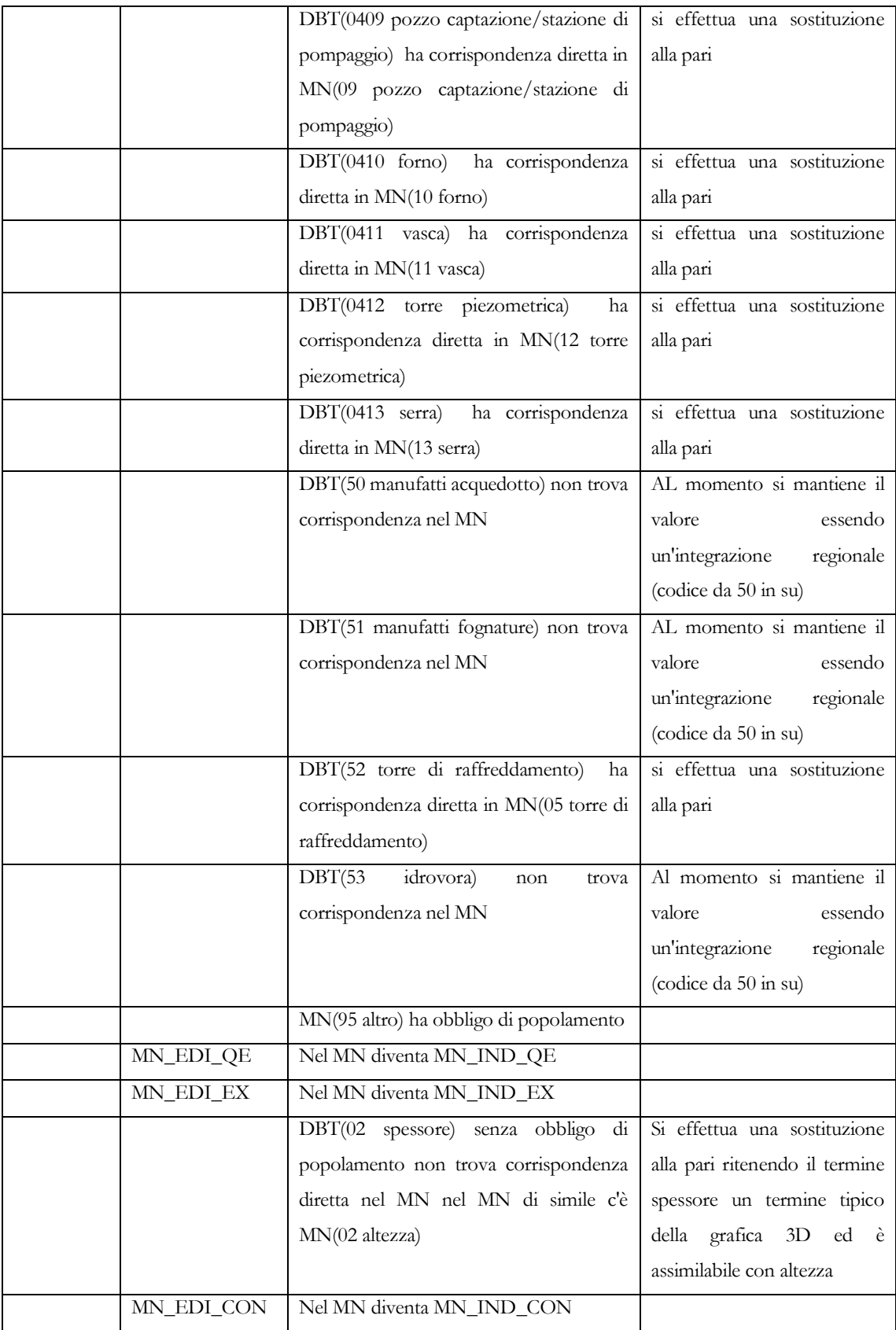

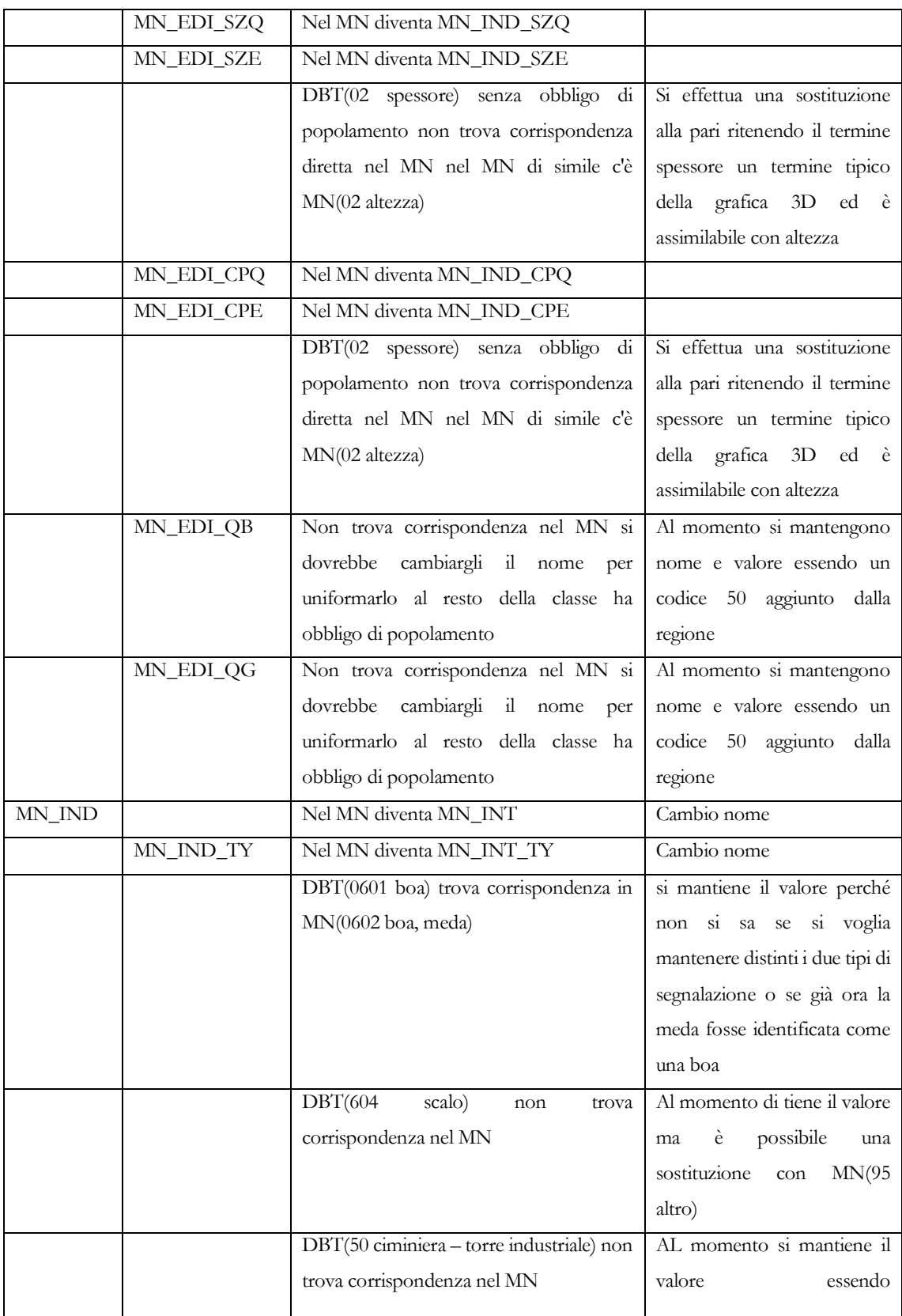

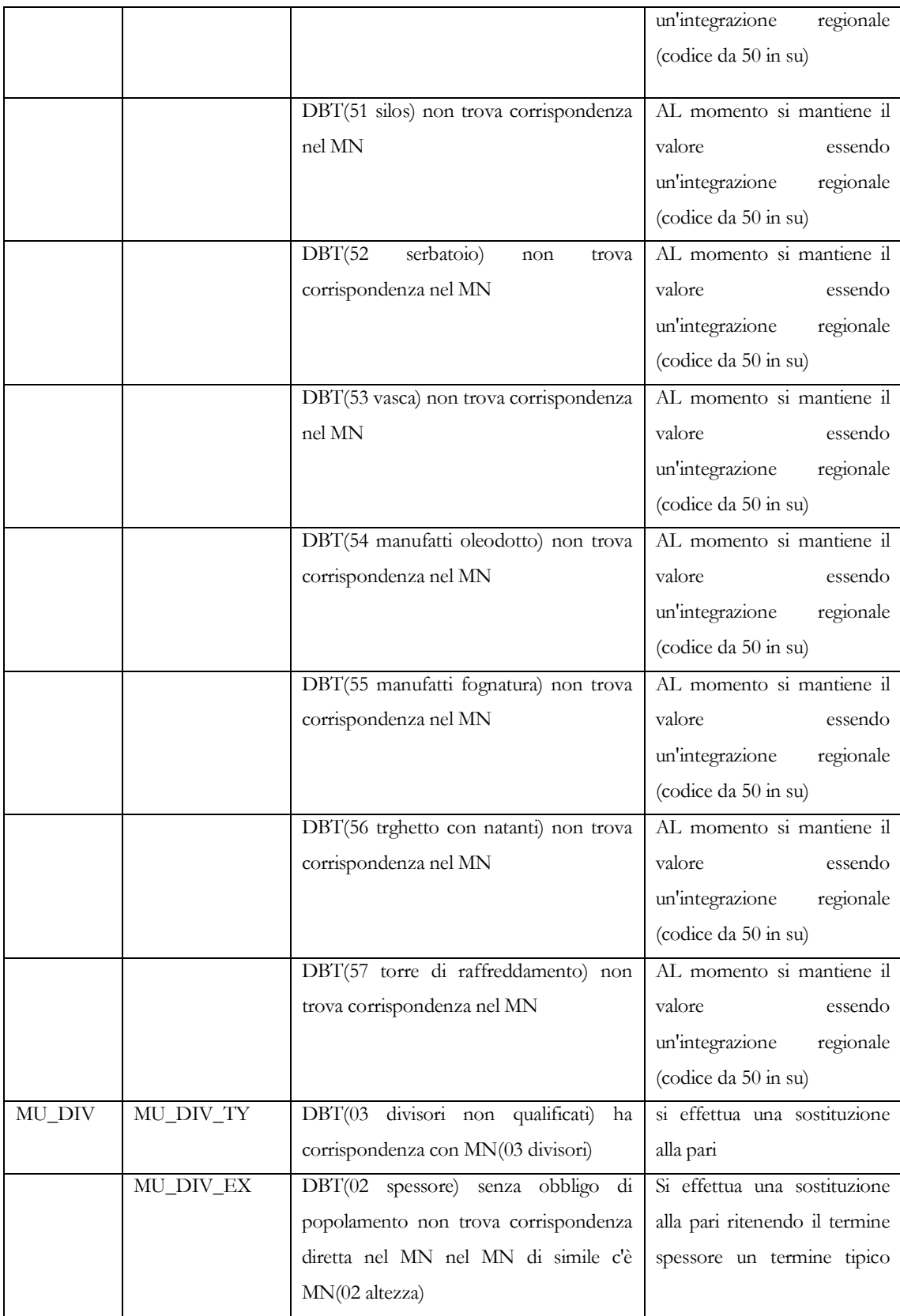

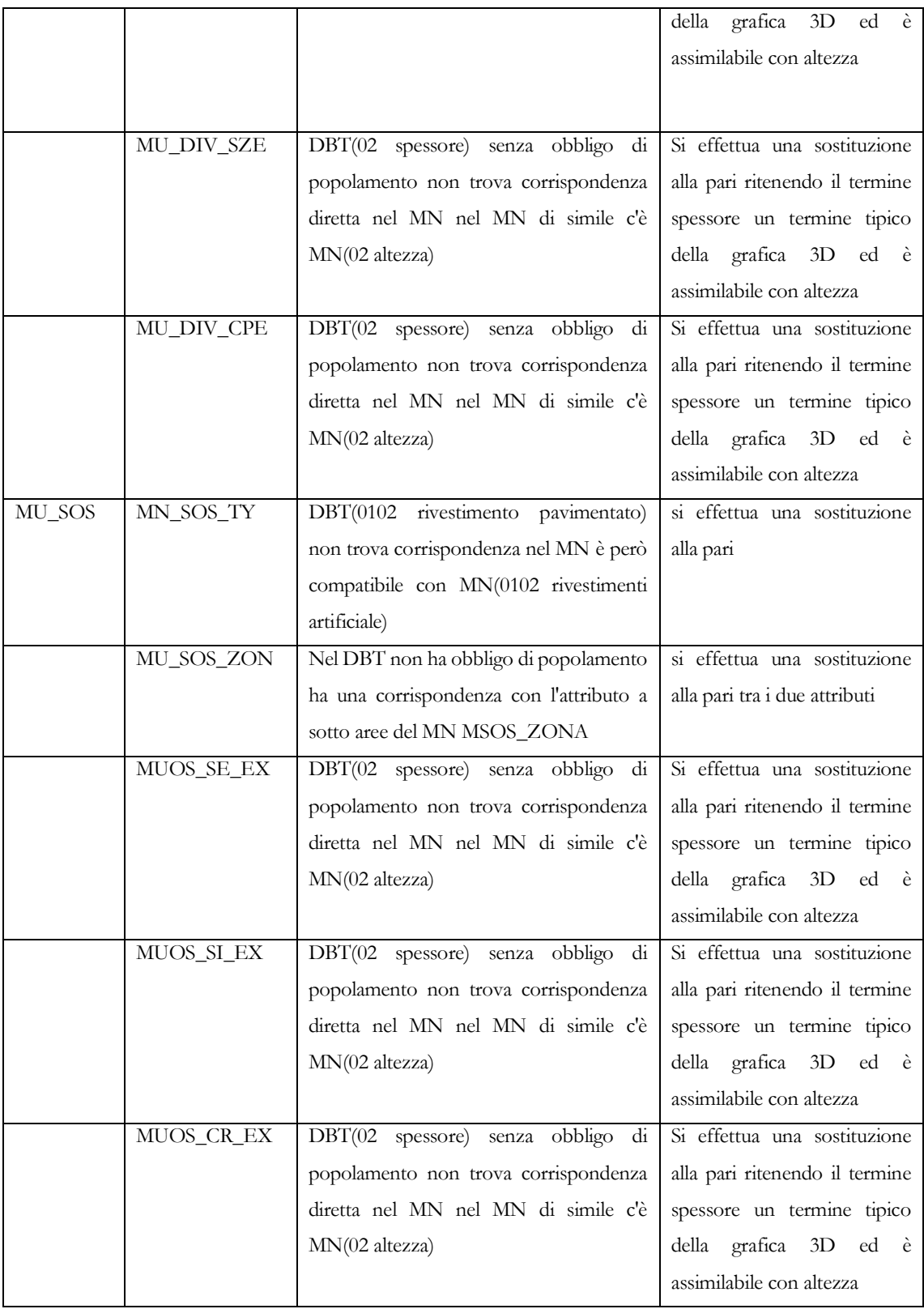

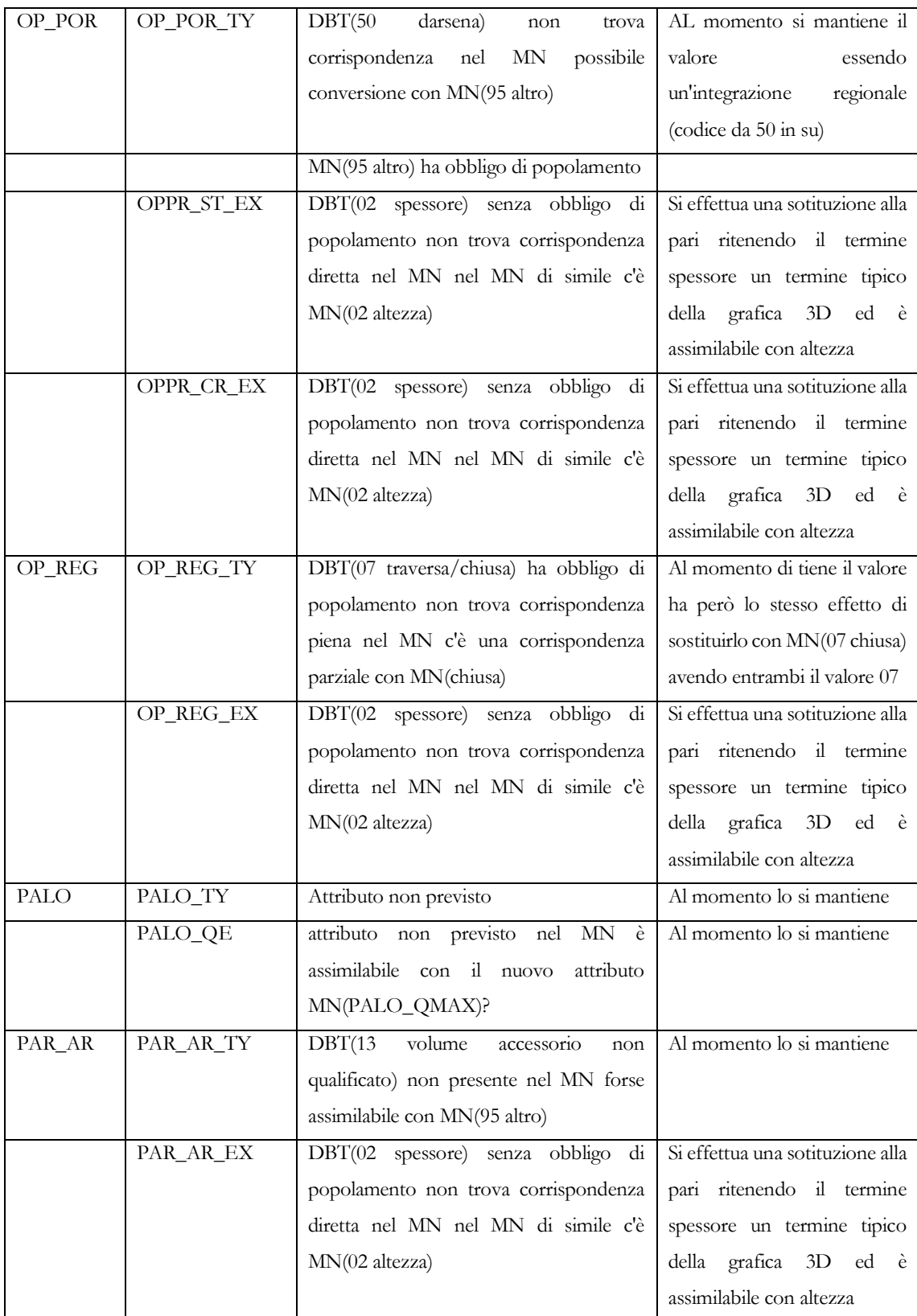

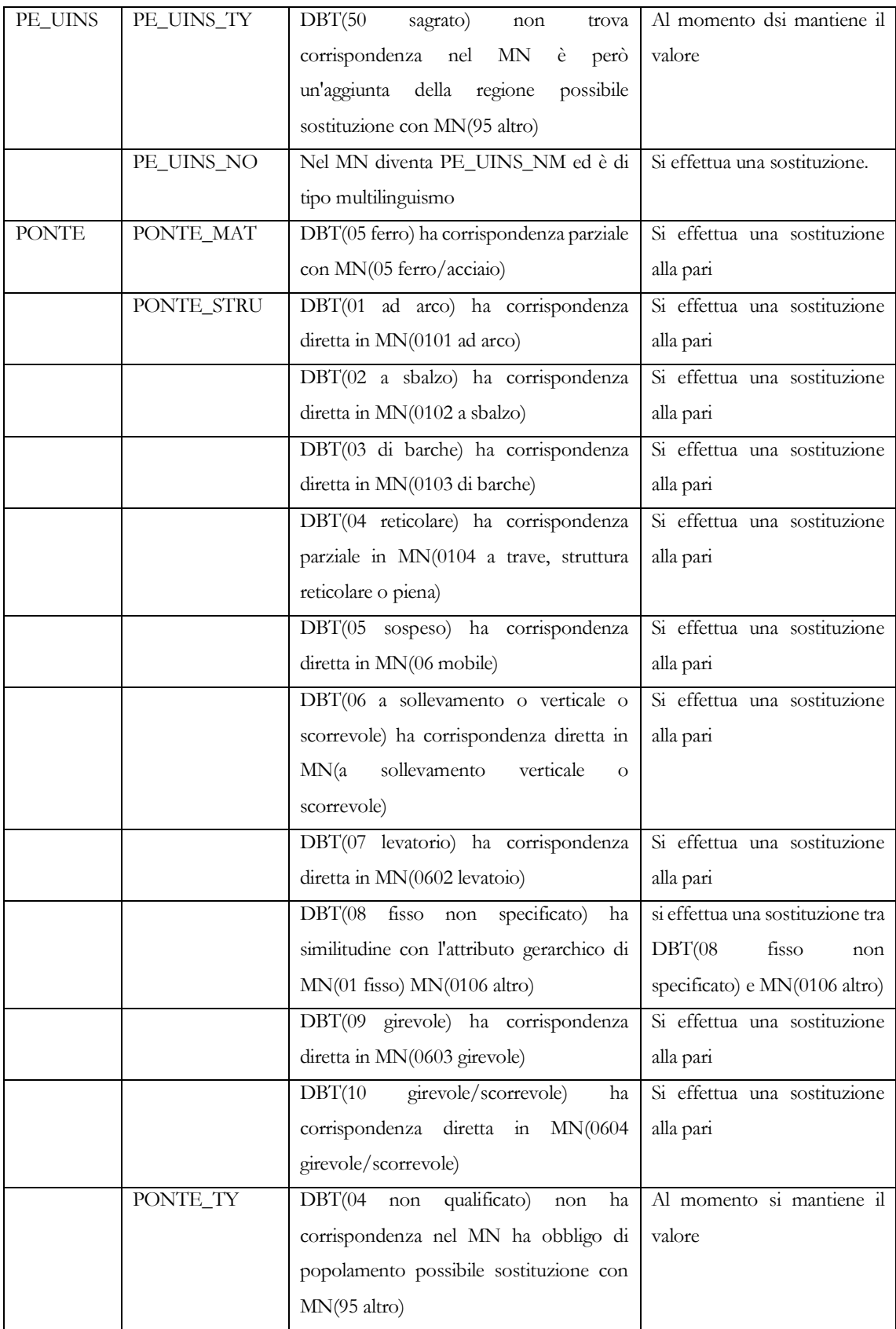

![](_page_61_Picture_213.jpeg)

![](_page_62_Picture_213.jpeg)

![](_page_63_Picture_208.jpeg)

![](_page_64_Picture_207.jpeg)

![](_page_65_Picture_19.jpeg)